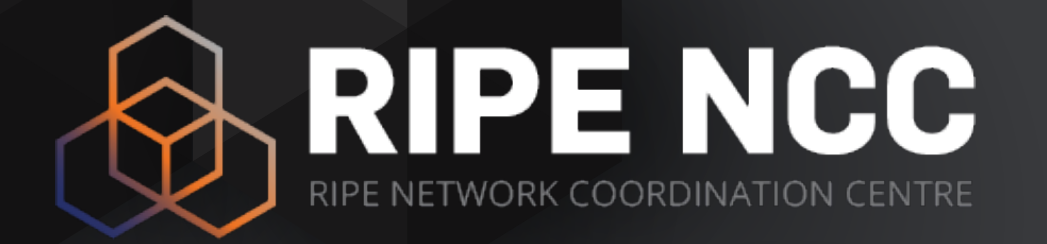

## **Network Visualisation Workshop**

Focus: RIPE Atlas

Christian Teuschel | September 2016 | iWeek ZA

## **Workshop Requirements**

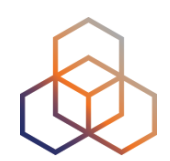

• Please make sure you have a RIPE NCC Access account!

<https://access.ripe.net>

• Voucher for 5,000 Atlas credits

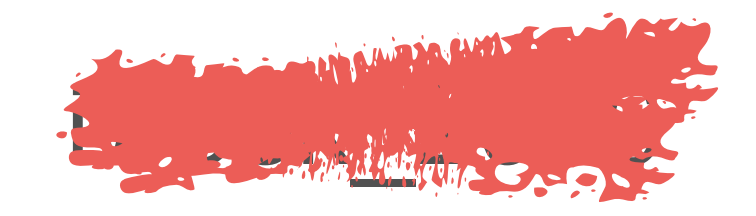

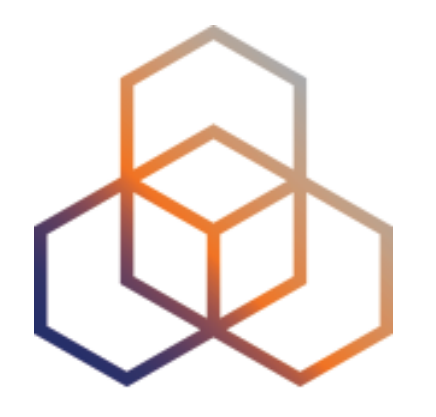

# **Network Visualisation**

**Overview** 

## **Network Visualisation**

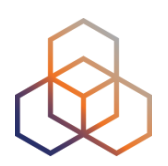

- Bringing raw data to life, help with interpretation and understanding
- Three main types of data:
	- Registry data
	- Routing data (BGP)
	- Active measurement data (RIPE Atlas, MLab, etc.)

## **Registry Data**

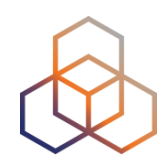

- Source: RIR databases
	- AFRINIC, ARIN, APNIC, LACNIC and RIPE NCC
- Useful as supporting data set

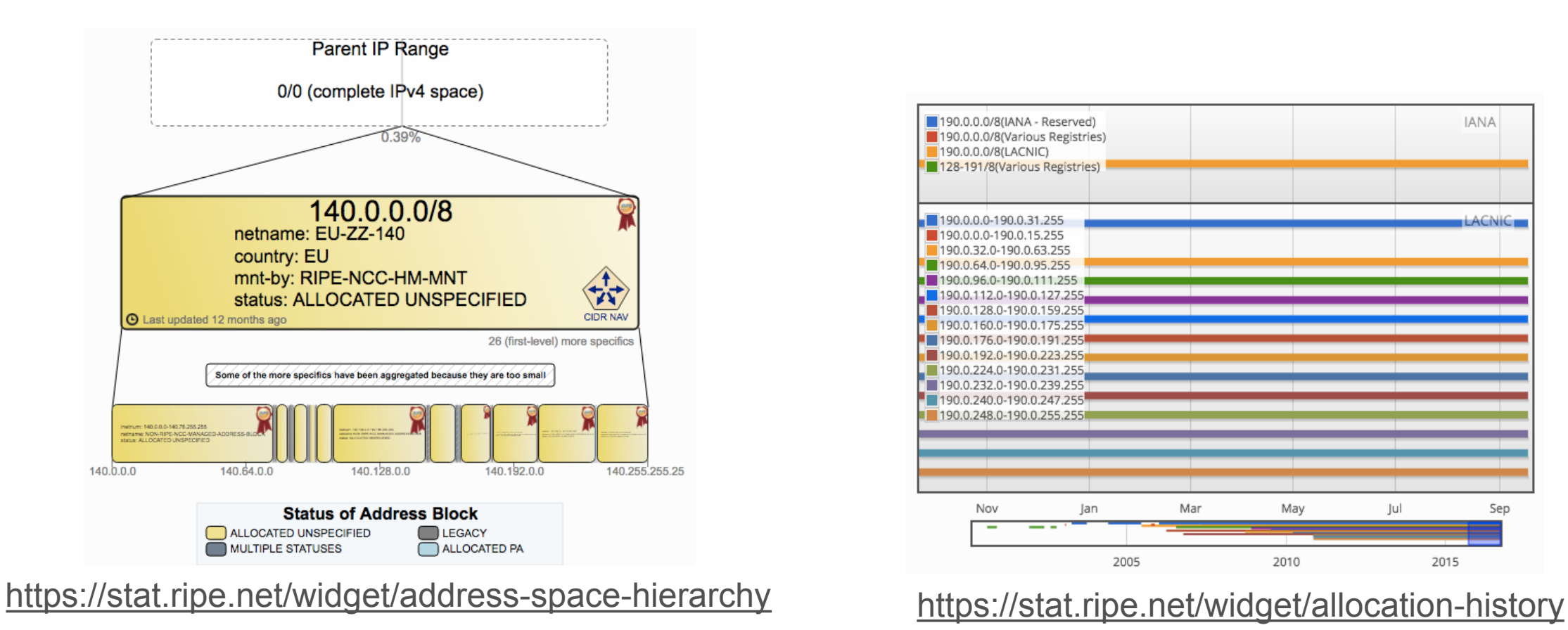

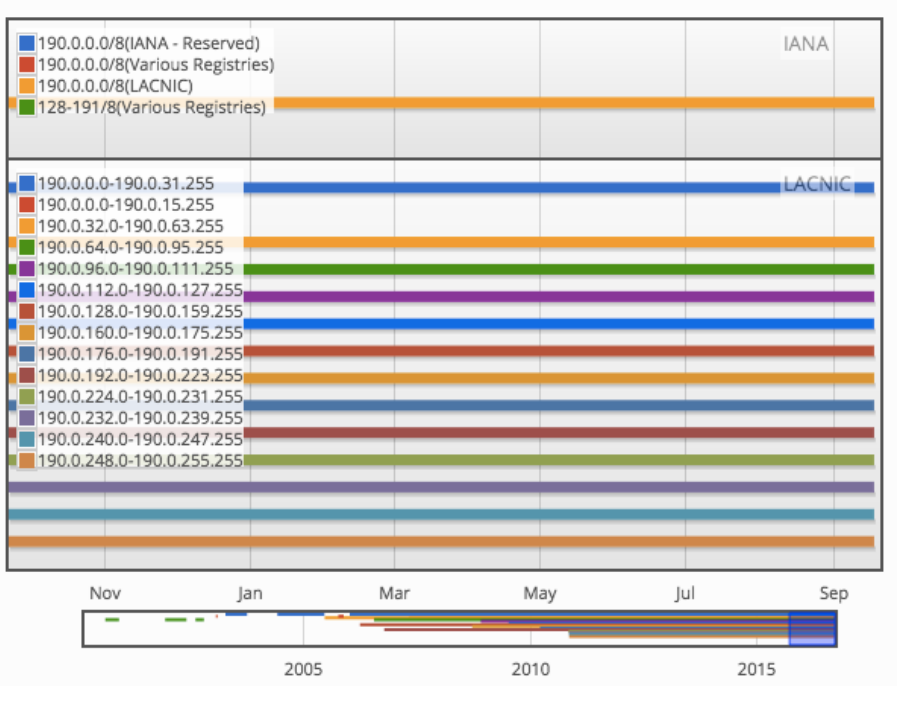

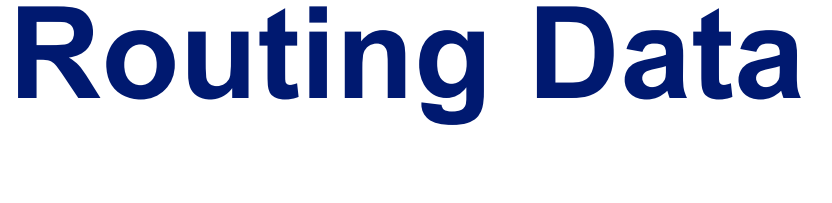

## • RIPE NCC's RIS

#### - <http://ris.ripe.net>

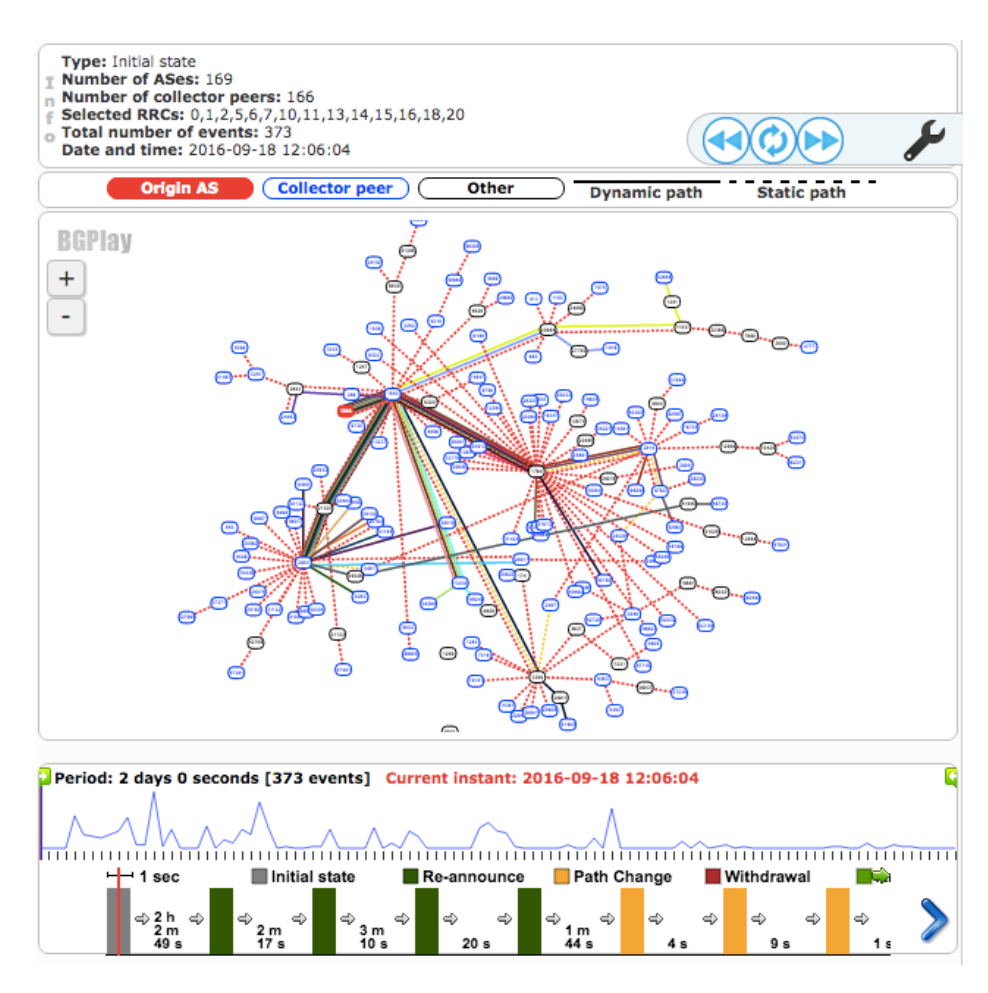

https://stat.ripe.net/widget/bgplay

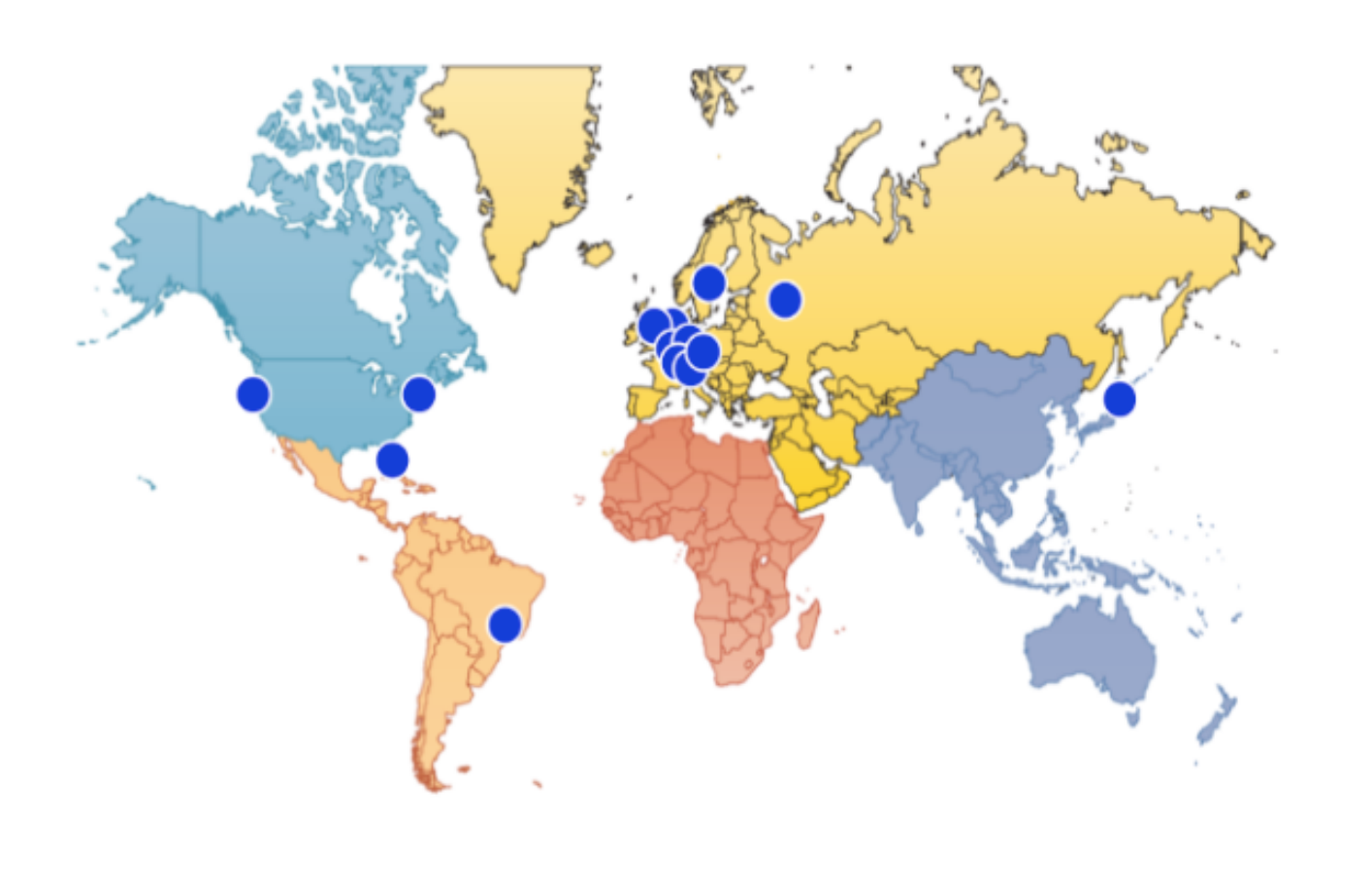

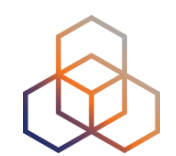

## **Routing Data**

## • RIPE NCC's RIS

#### - <http://ris.ripe.net>

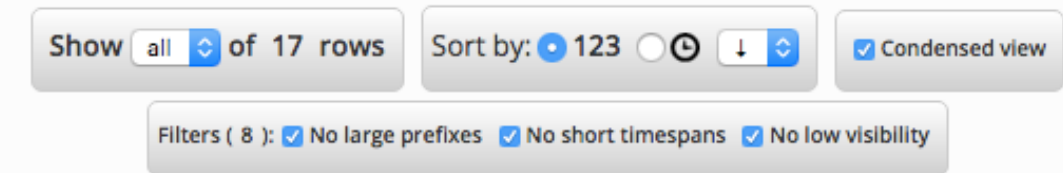

Peers Seeing 112

2010

2011

2010

AS3352

AS9730

AS12654

AS37532

AS38639

2008

2008

2009

Data resolution: 12 days

150.0.0.0/7 150.0.2.0/24

150.0.3.0/24 150.0.11.0/24

150.0.0.0/16 150.0.0.0/16

150.0.18.0/23 150.0.24.0/21

150.0.0.0/16

2016

2016

2015

https://stat.ripe.net/widget/routing-history

2012

2012

2014

2014

2013

Reset Zoom

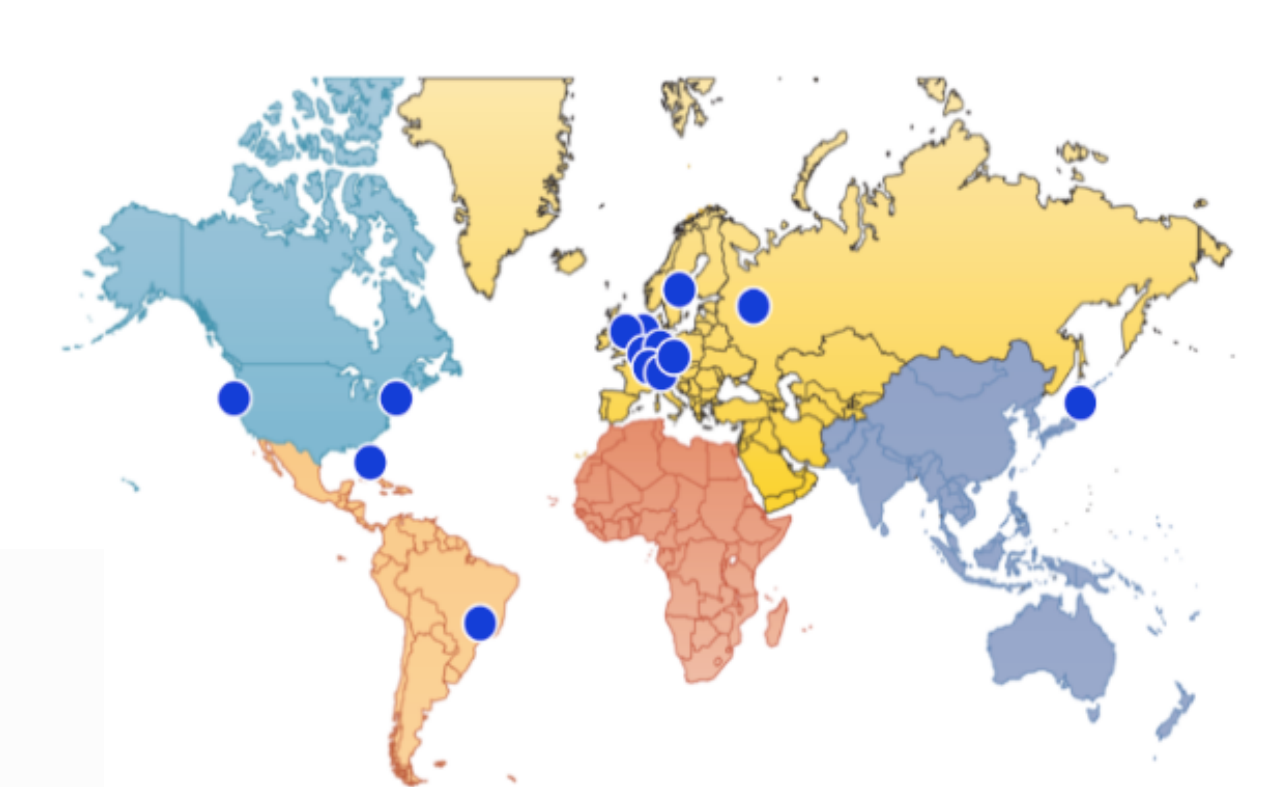

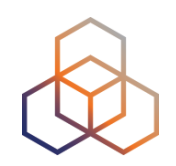

## **Active Measurement Data**

- RIPE Atlas
- MLab by Google
- Bandwidth measurements
	- Speedchecker, Ookla, …

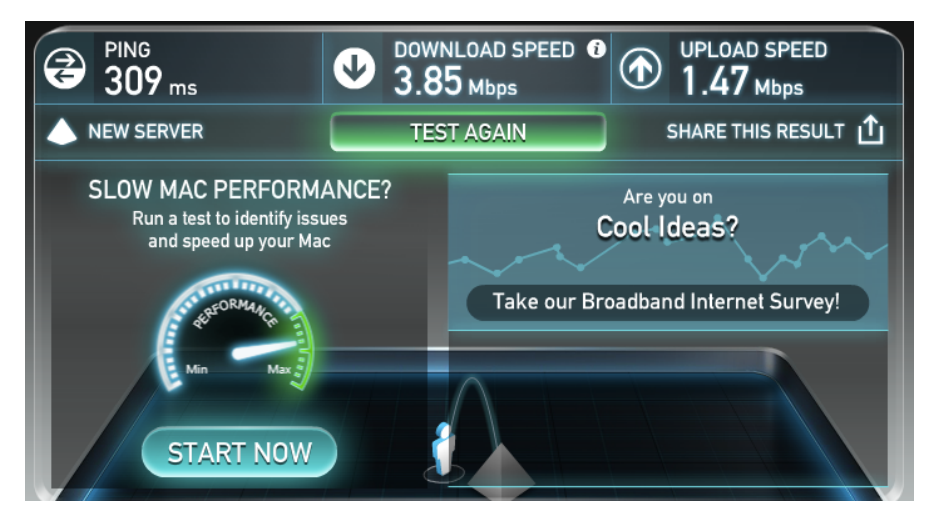

• Google ad measurements done by APNIC

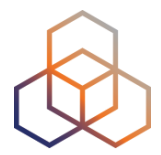

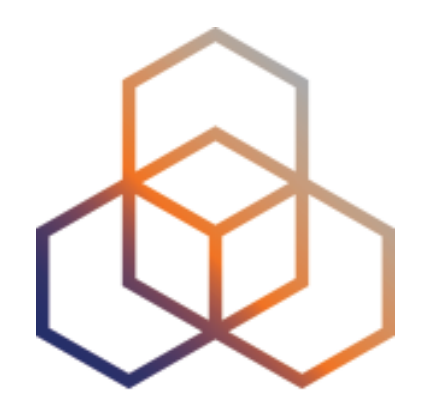

Introduction

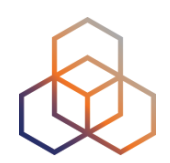

• A brief introduction

#### - Global network for Internet measurements

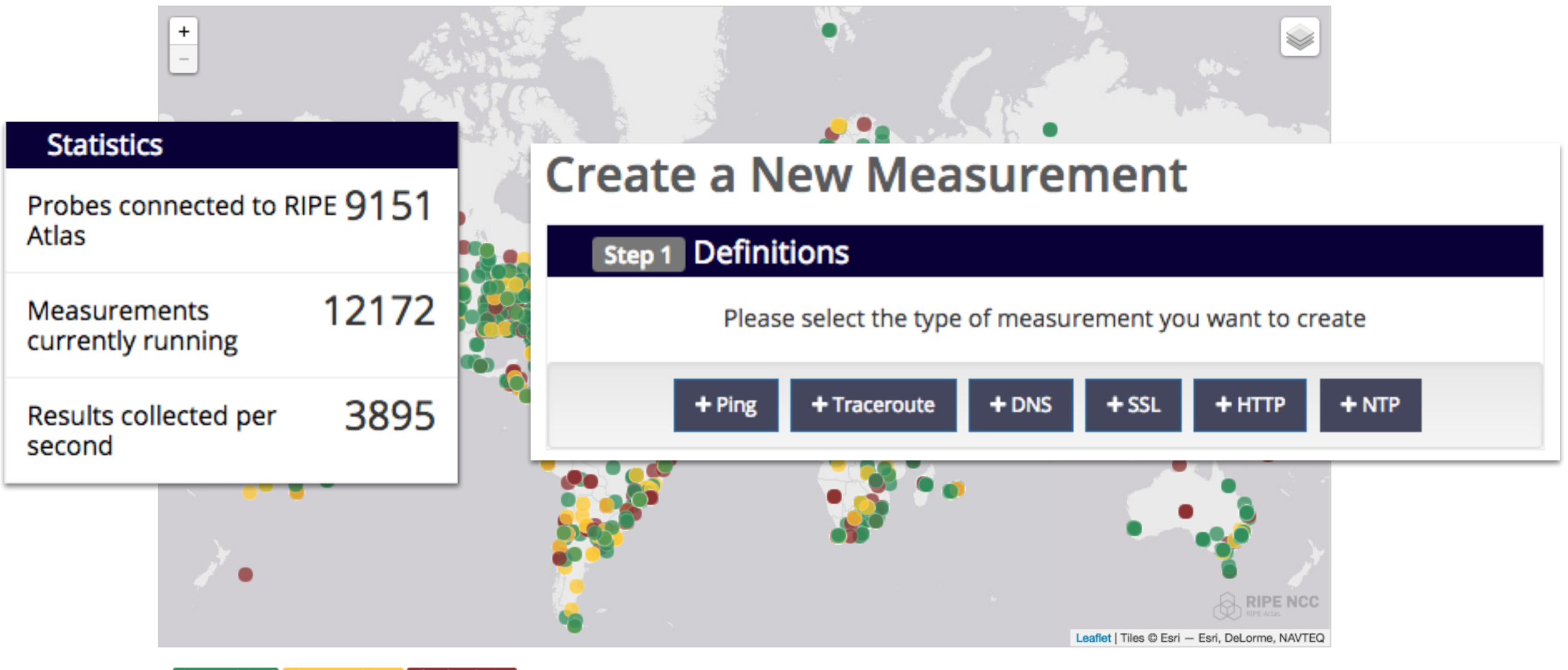

Connected: 9147 Abandoned: 4671

- Standard Probe
	- TP-Link MR3020
	- Version 3
- Atlas Anchor
	- Higher capacity
	- Currently 216 nodes
	- Soekris Net6501-70
	- <https://atlas.ripe.net/anchors/>

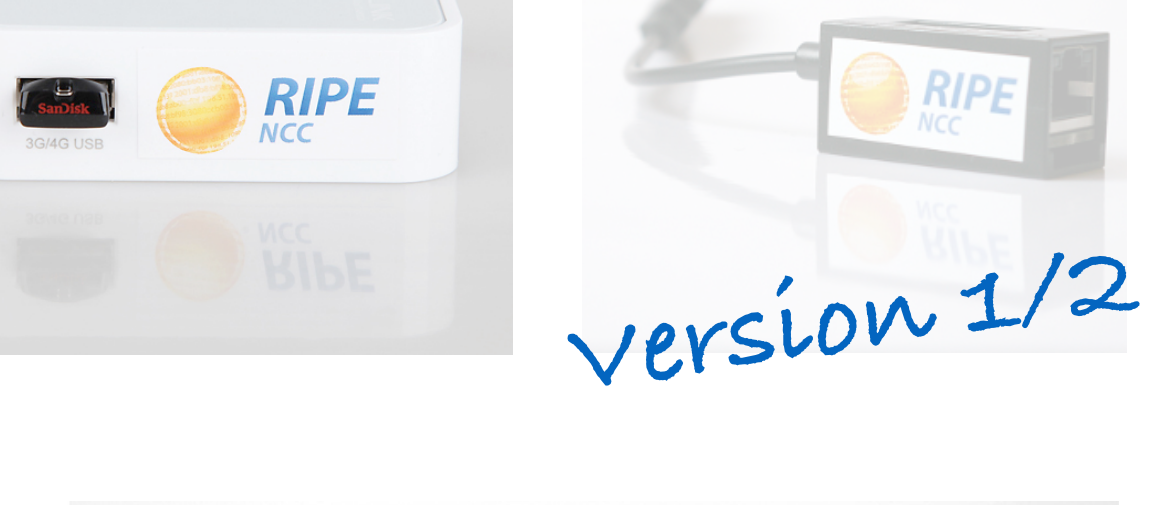

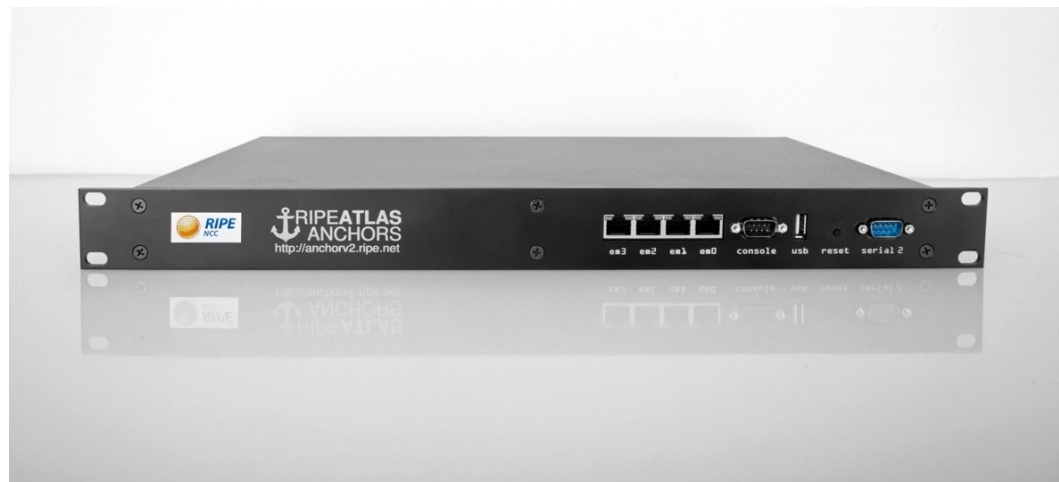

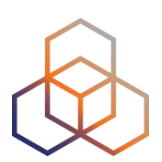

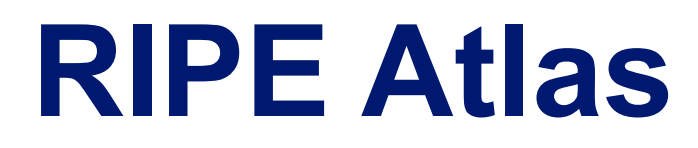

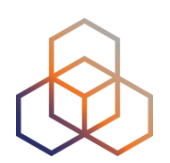

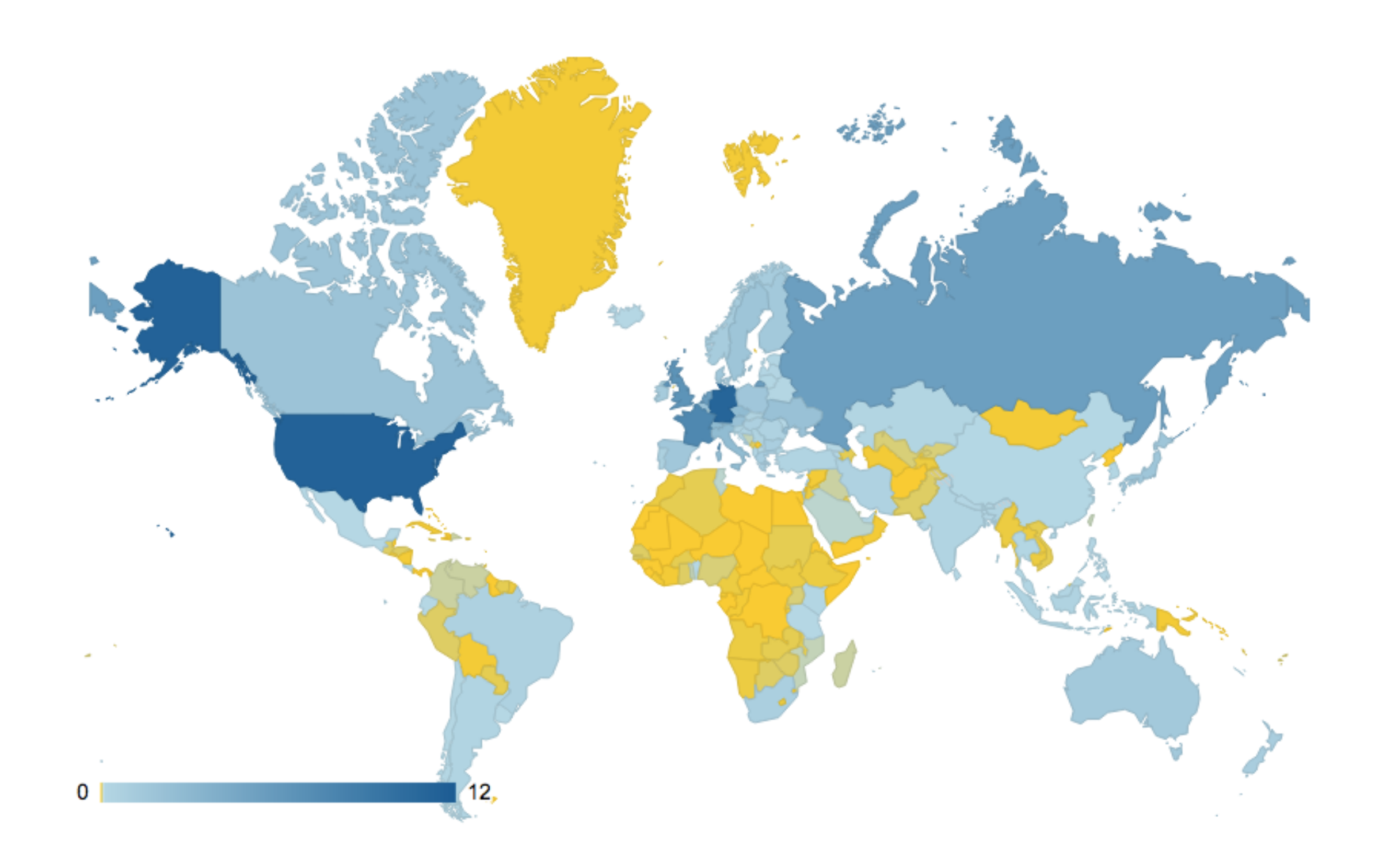

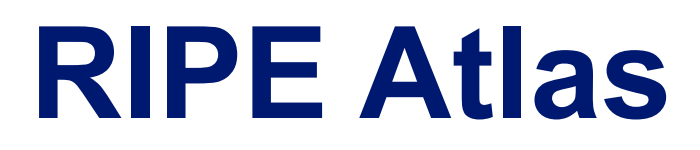

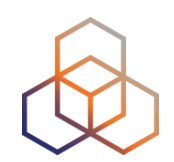

#### • RIPE Atlas probes in South Africa

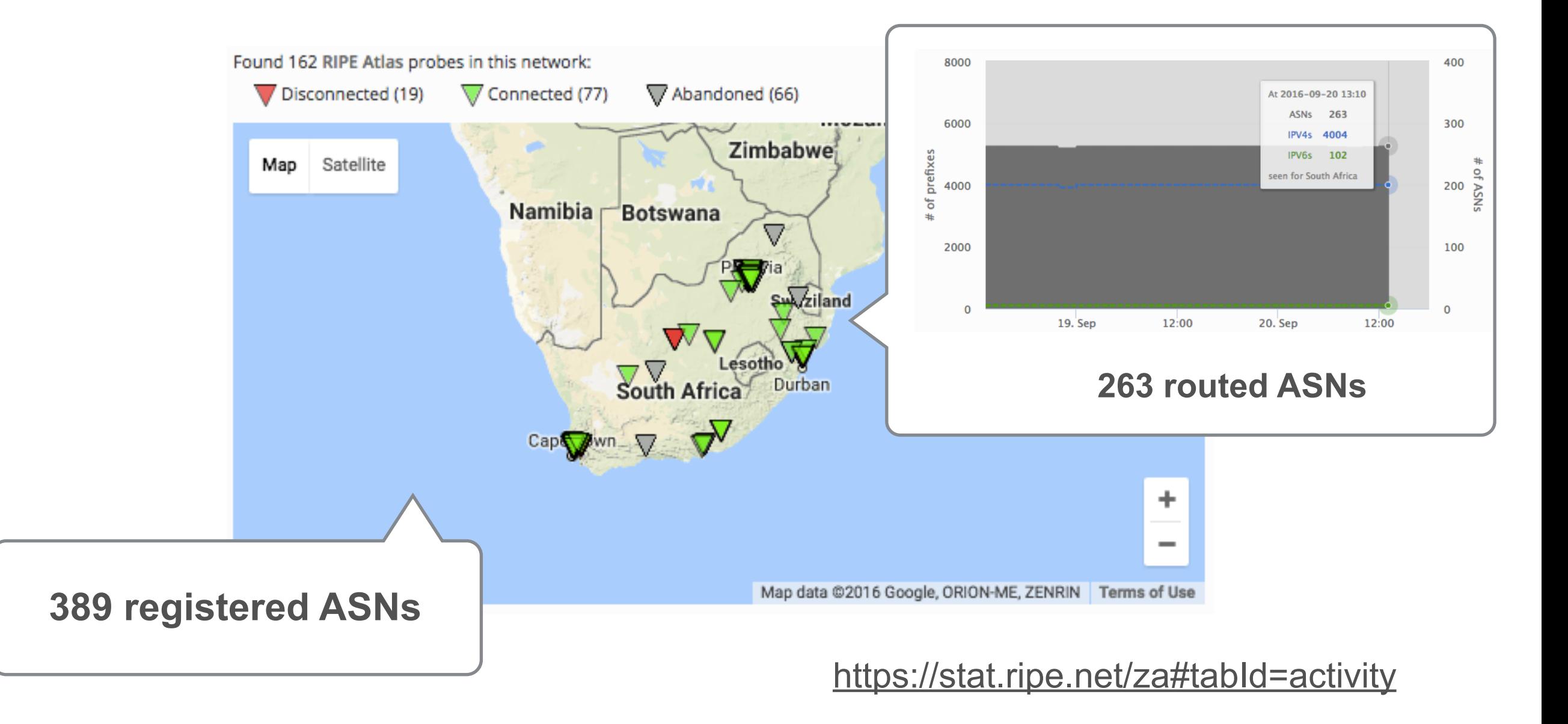

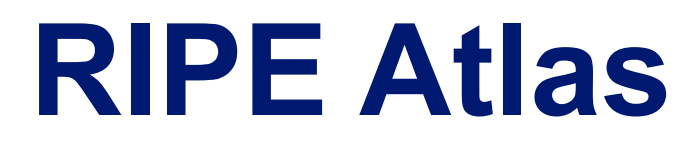

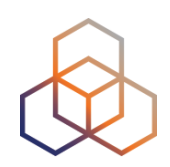

#### • RIPE Atlas probes in South Africa

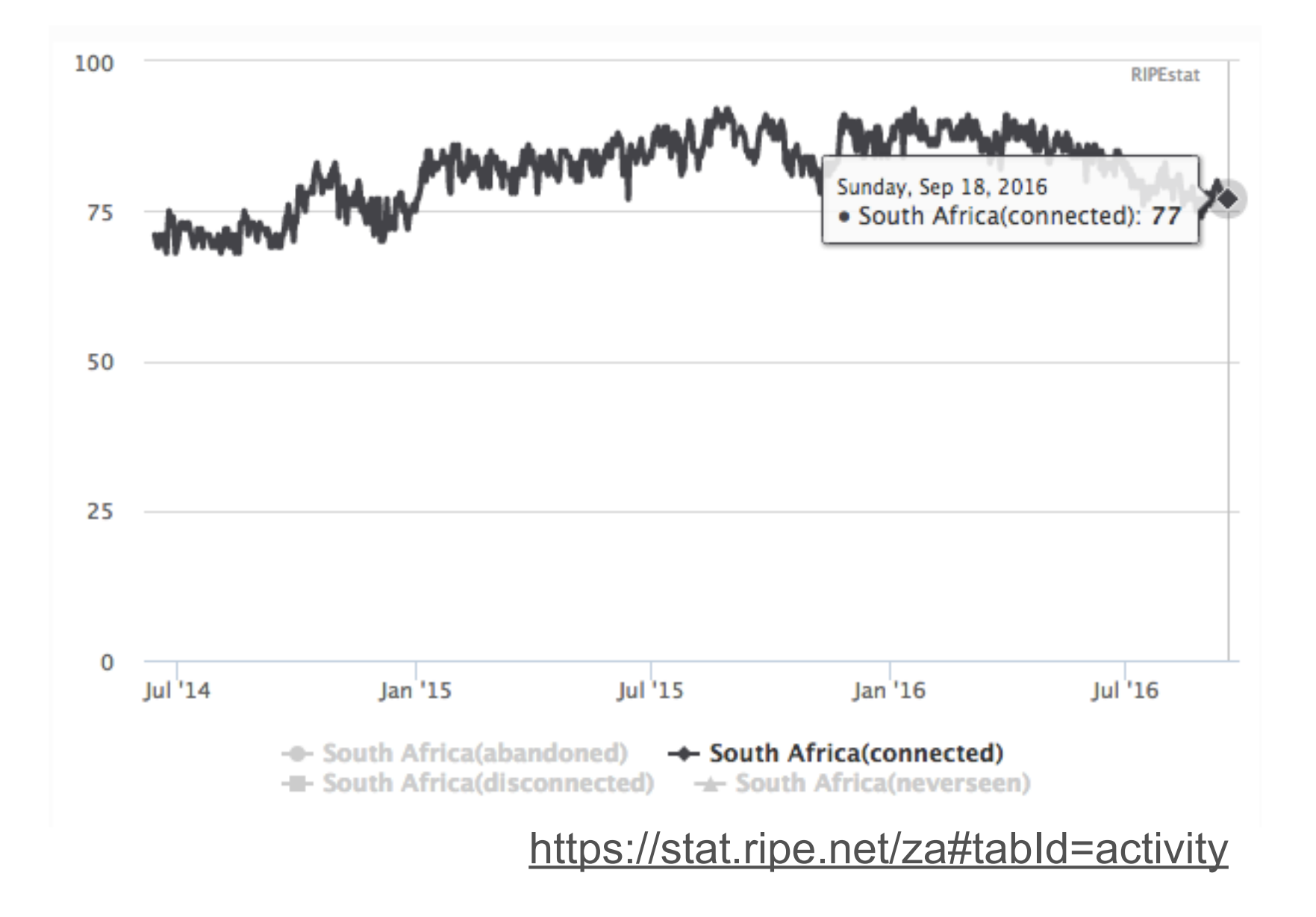

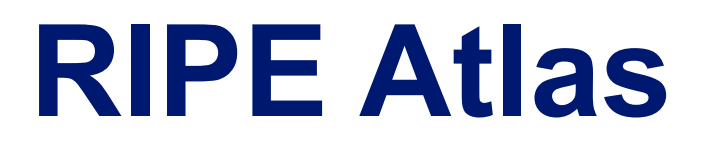

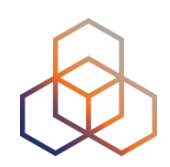

#### • RIPE Atlas anchors in South Africa

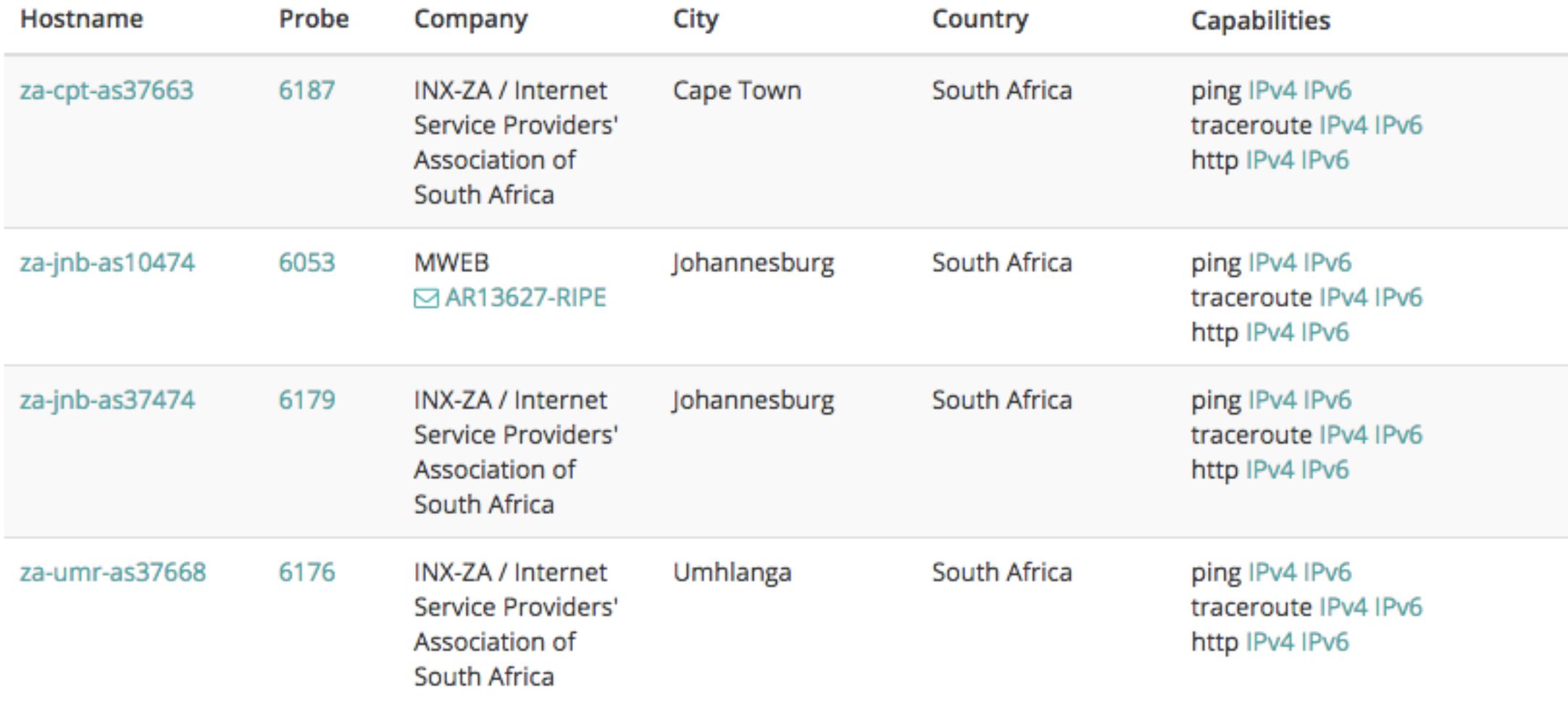

<https://atlas.ripe.net/anchors/list/>

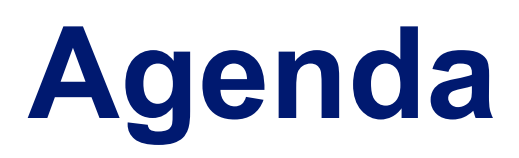

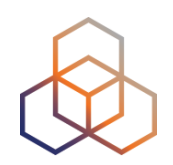

- Introduction to web UI
- Measurements
- Tools
	- LatencyMon, QuickLook, DNSMON, DomainMON and IXP-Country-Jedi
- Command line tools
- RIPE Atlas APIs
- DIY workshop

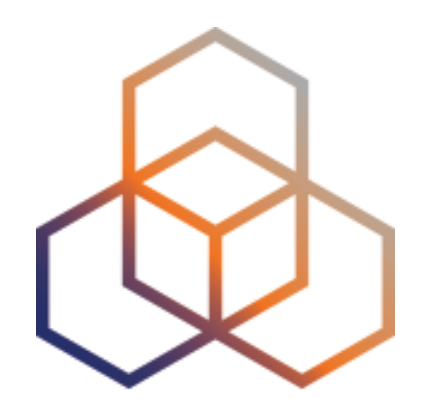

Web UI

### **Web UI**

**RIPE NCC RIPE Database (Whois)** Website Search IP Address or ASN RIPE NETWORK COORDINATION CENTRE Manage IPs and ASNs Participate Analyse **Get Support** Put  $\rightarrow$  $\rightarrow$  $\rightarrow$ 

You are here: Home > Analyse > Internet Measurements > RIPE Atlas

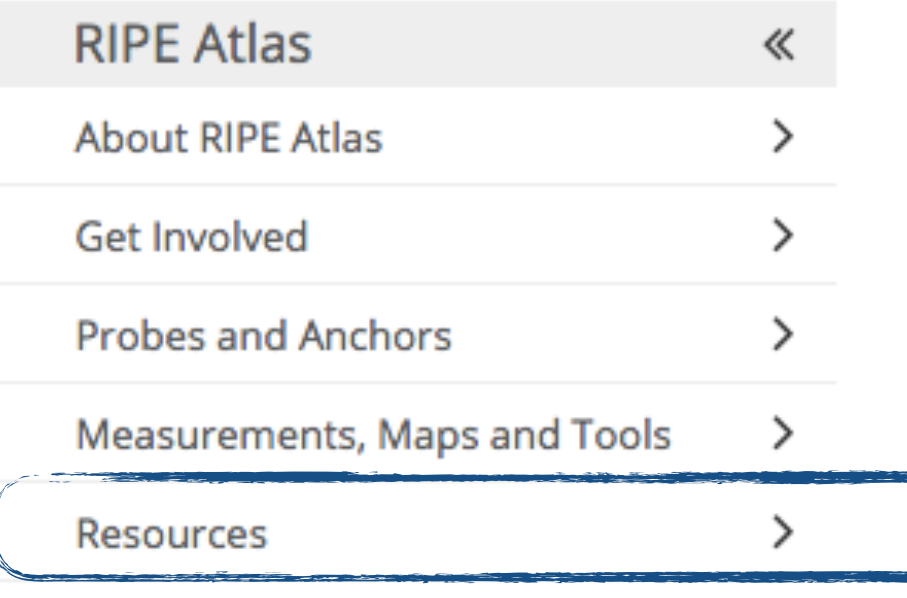

**RIPE NCC Members** 

#### **Welcome to RIPE Atlas!**

With your help, the RIPE NCC is building the largest Internet measurement network ever made. RIPE Atlas employs a global network of probes that measure Internet connectivity and reachability, providing an unprecedented understanding of the state of the Internet in real time.

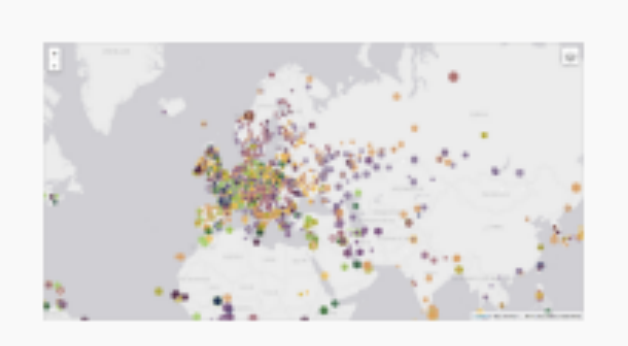

**Get Involved** 

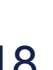

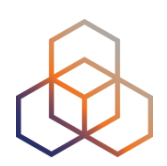

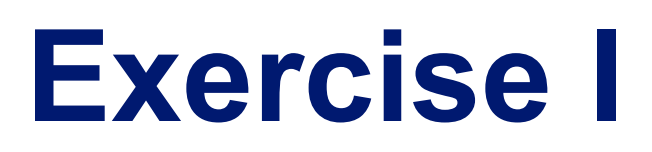

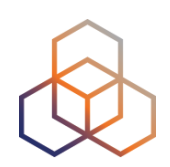

### • Go to<https://atlas.ripe.net>

• Check if you can log in with your RIPE NCC Access account!

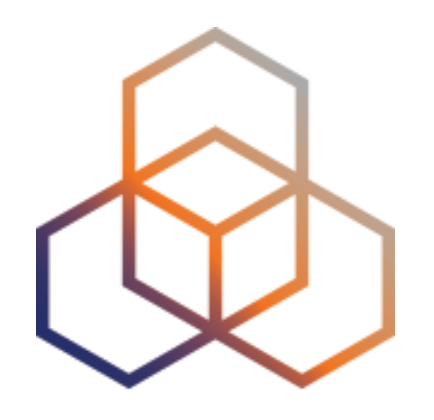

**Measurements** 

## **Build-In Measurements**

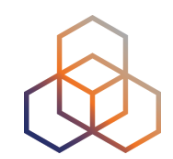

### • What is it?

### <https://atlas.ripe.net/measurements/>

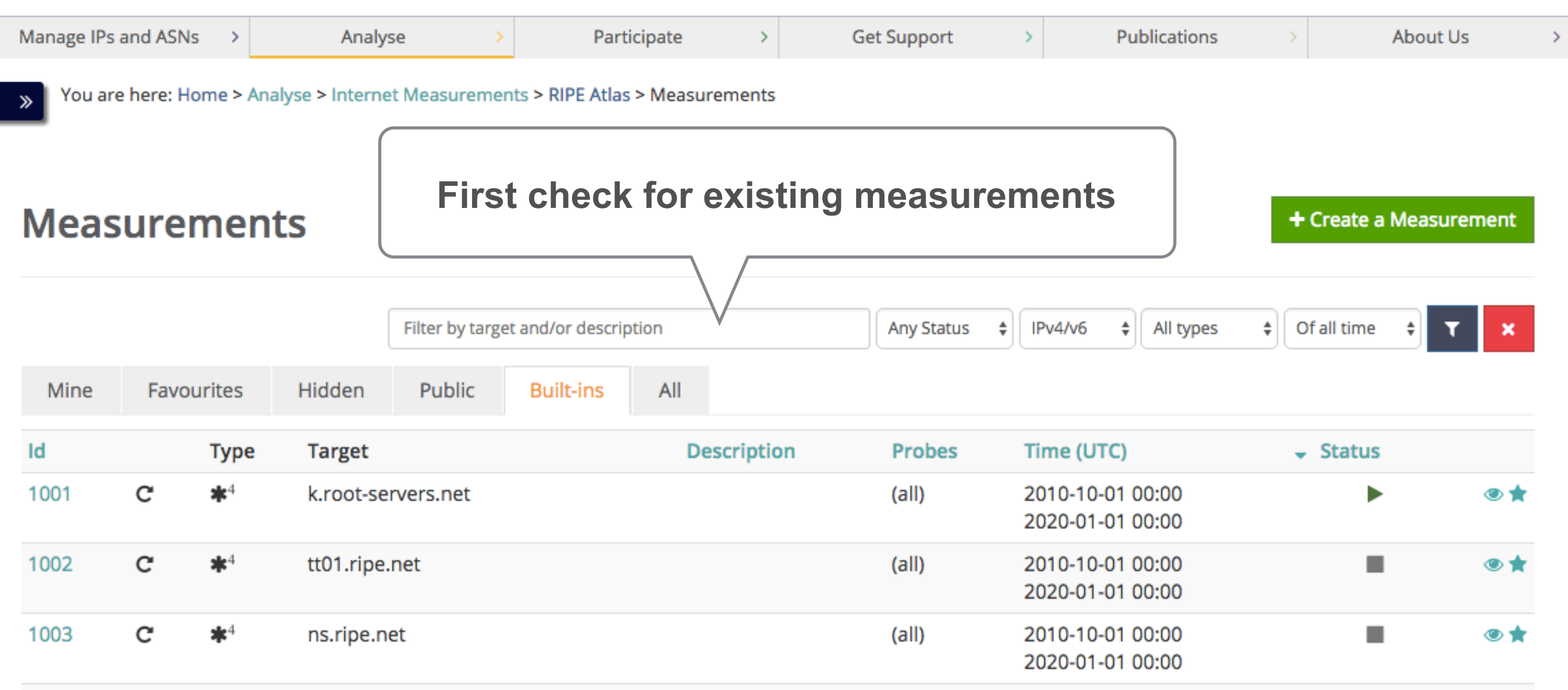

### **Build-In Measurements**

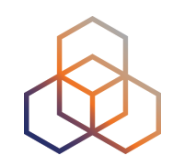

#### • Probe view

### <https://atlas.ripe.net/probes/>

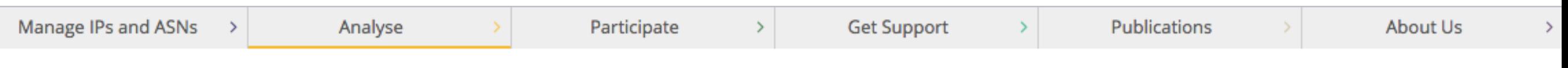

You are here: Home > Analyse > Internet Measurements > RIPE Atlas > Probes  $\mathbf{v}$ 

#### **Probes**

This is a list of all current RIPE Atlas probes, including information specific to each probe. More probes are continually coming online.

- Learn more about probes
- See the probes map
- Apply for your own probe

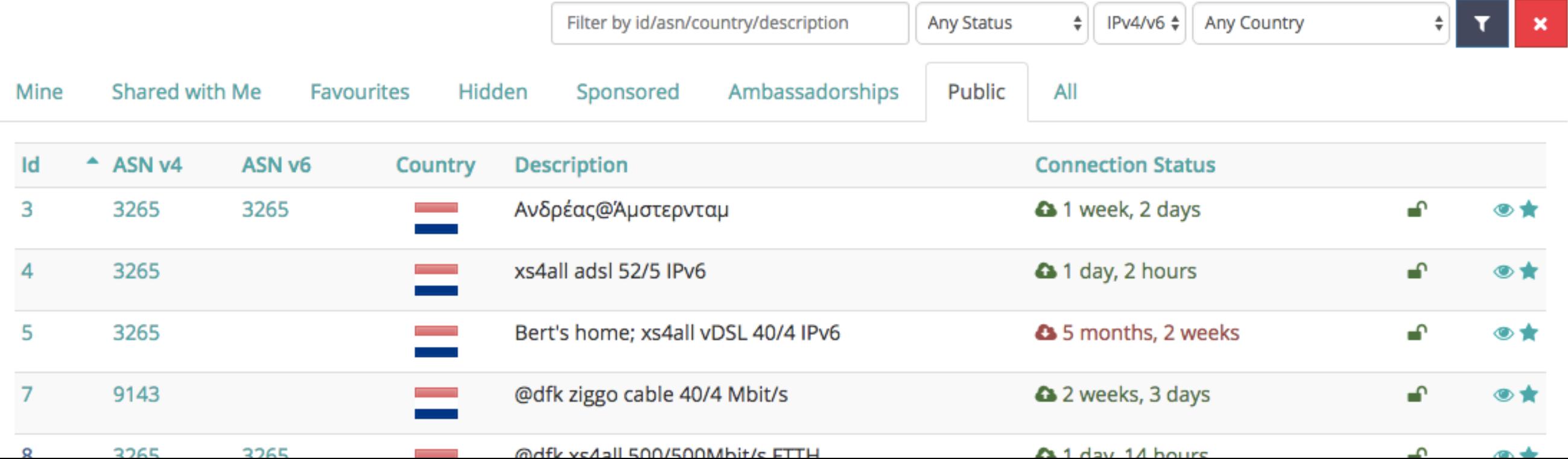

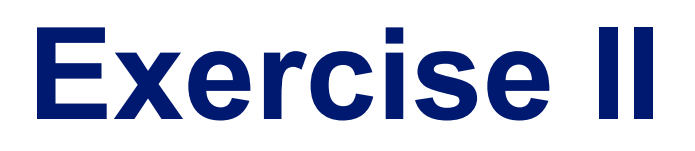

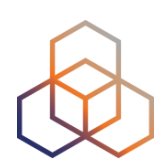

#### • Pick a probe and look up build-in measurement results!

## **Build-In Measurements**

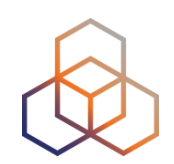

#### • Global view

### <https://atlas.ripe.net/results/maps/>

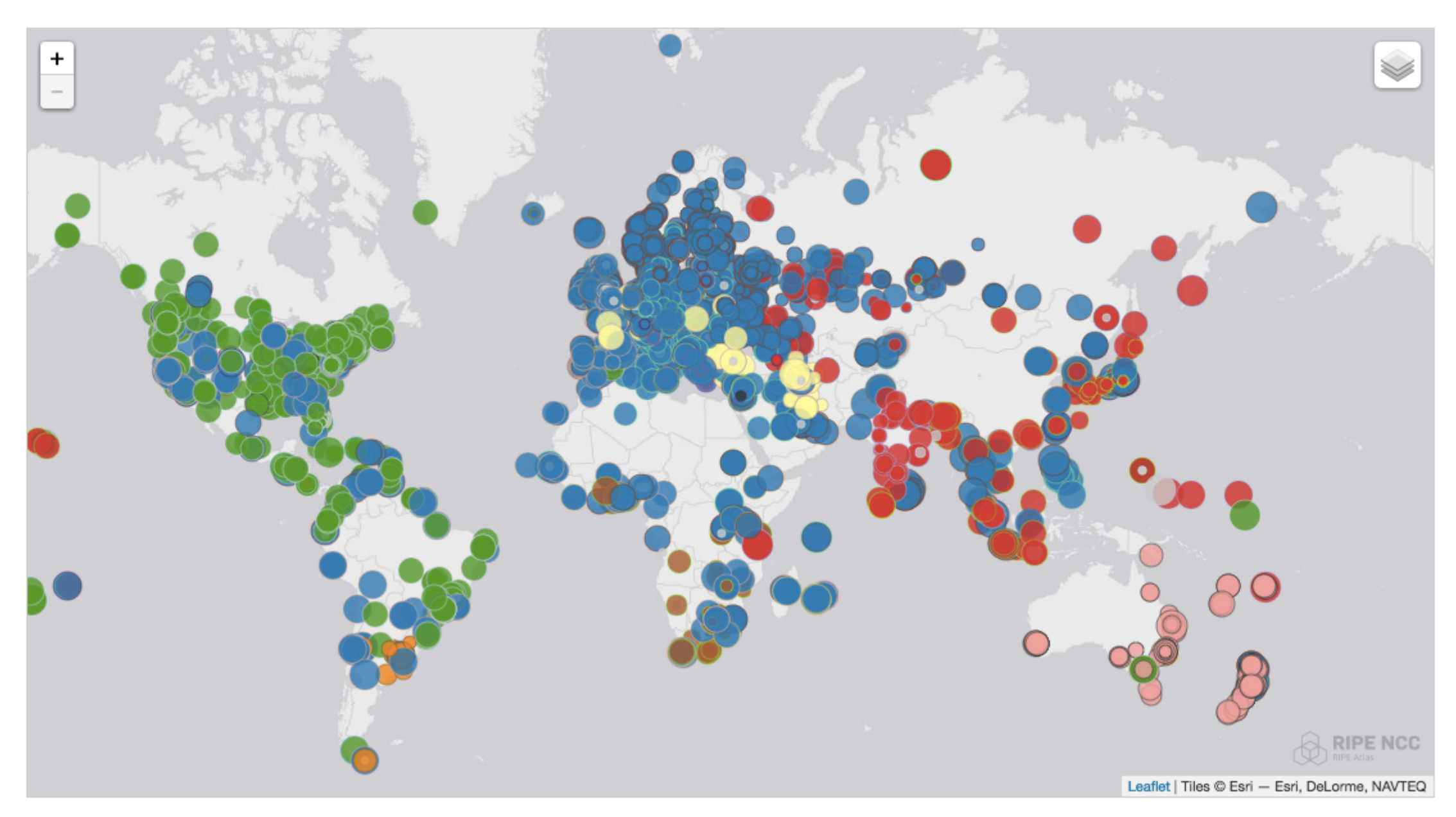

## **User-Defined Measurements**

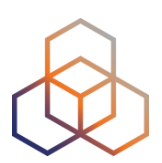

- Custom measurements
	- All measurement types possible
	- Credit system to keep the resource allocation fair

## **User-Defined Measurements**

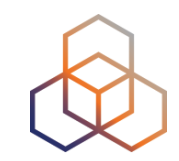

### • Credit system

#### <https://atlas.ripe.net/user/credits>

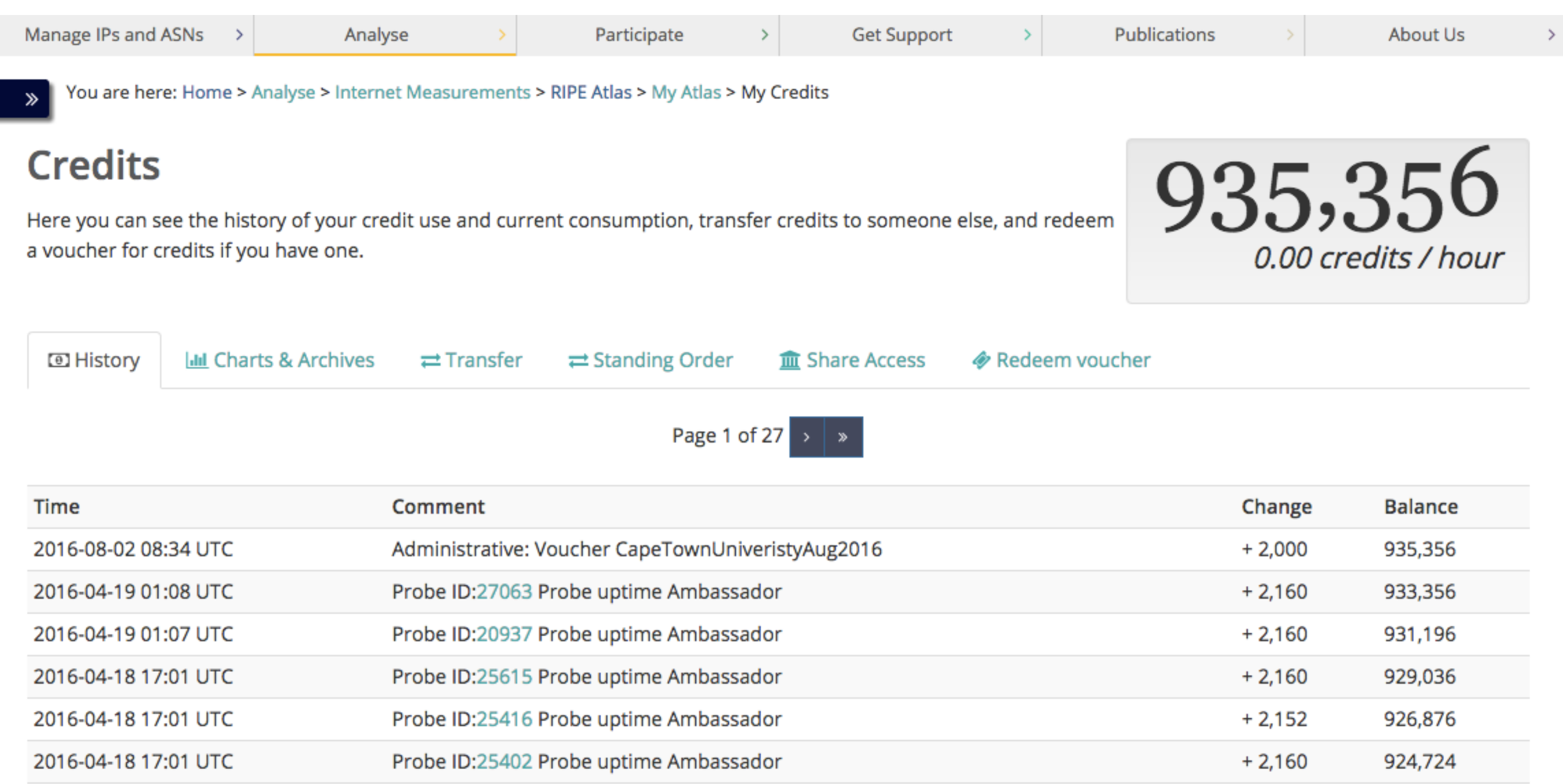

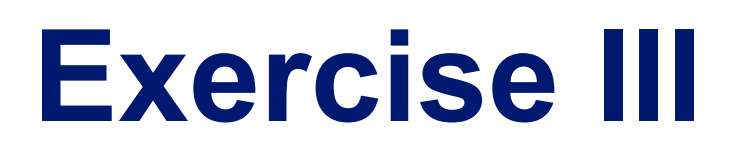

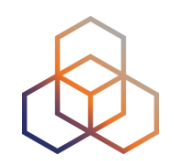

## • Redeem your voucher "iweek\_2016" <https://atlas.ripe.net/user/credits>

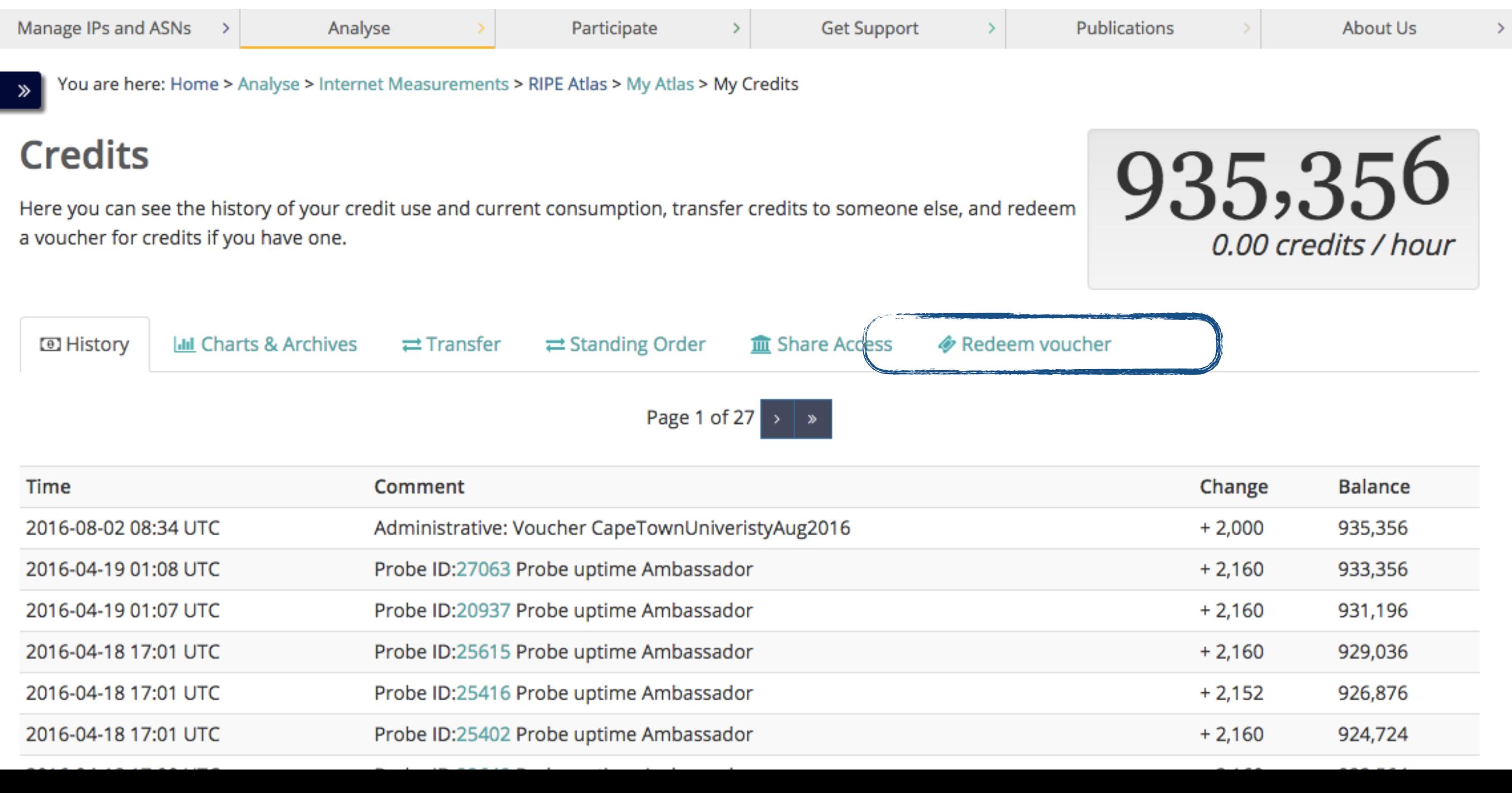

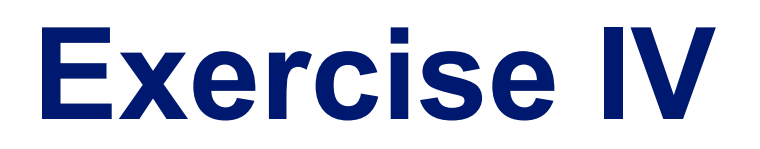

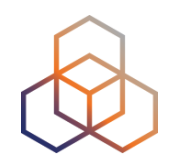

## • Create a ping measurement <https://atlas.ripe.net/measurements/>

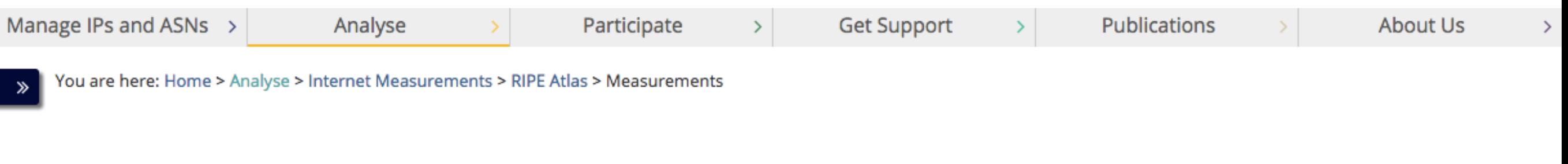

#### **Measurements**

+ Create a Measurement

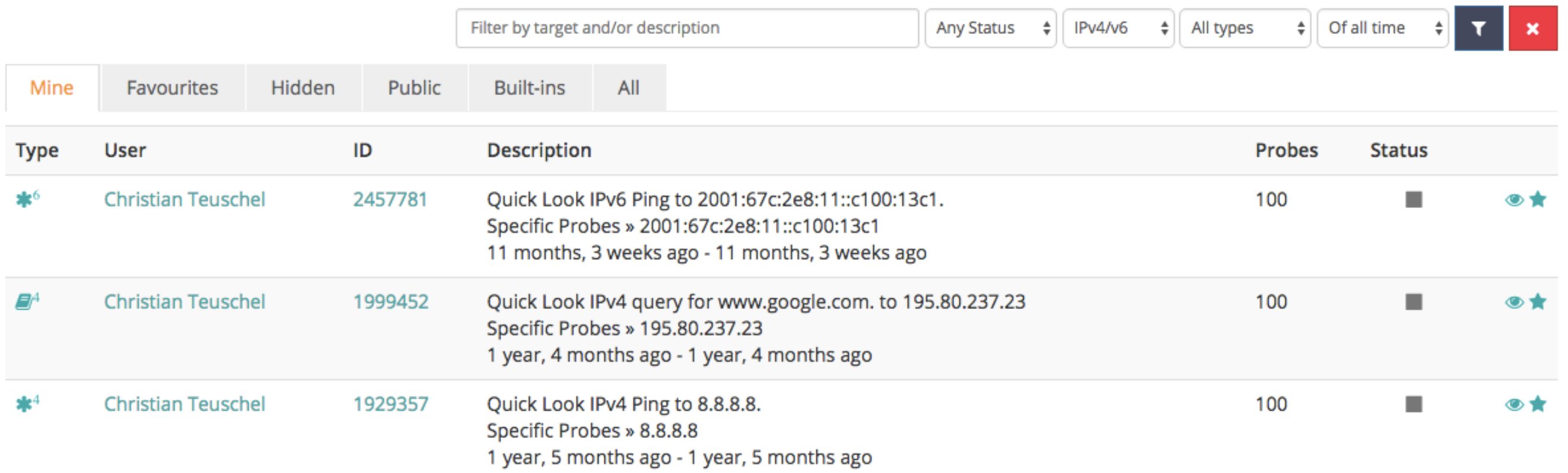

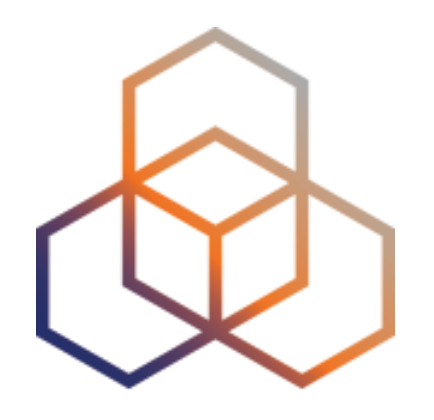

LatencyMON

### **LatencyMON**

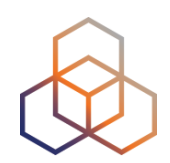

## • Every running ping measurement <https://atlas.ripe.net/measurements>

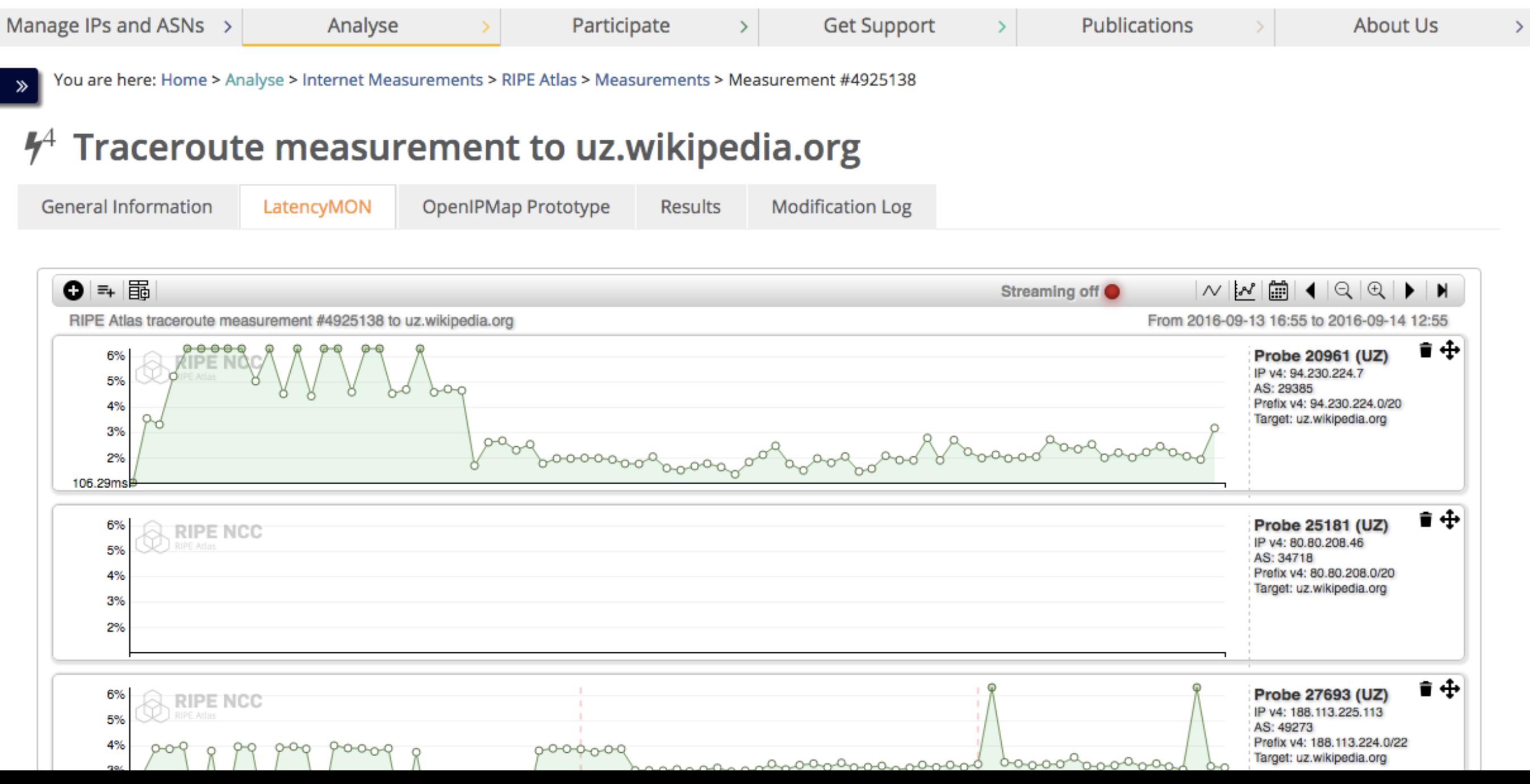

## **LatencyMON**

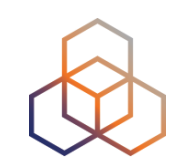

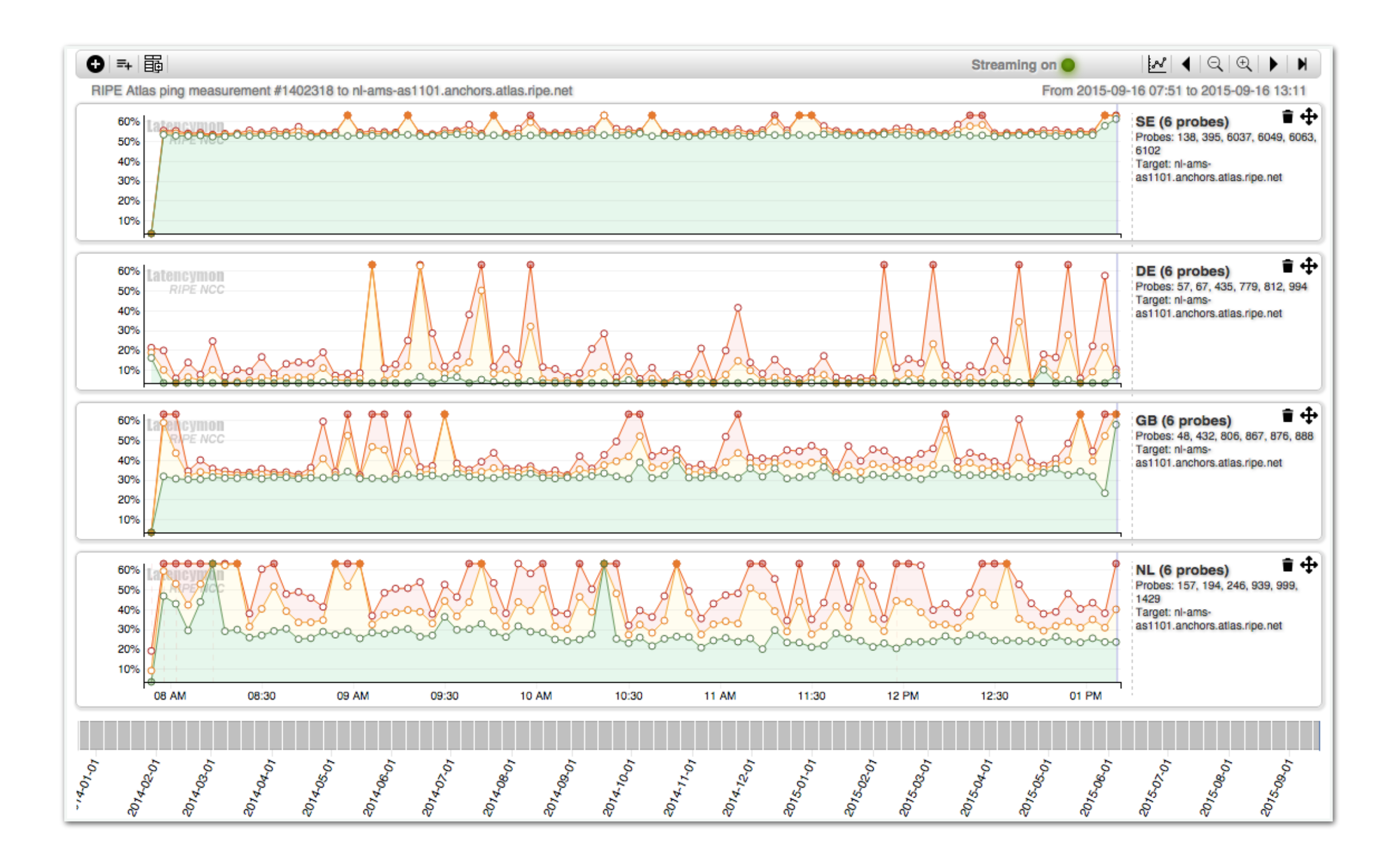

## **LatencyMON**

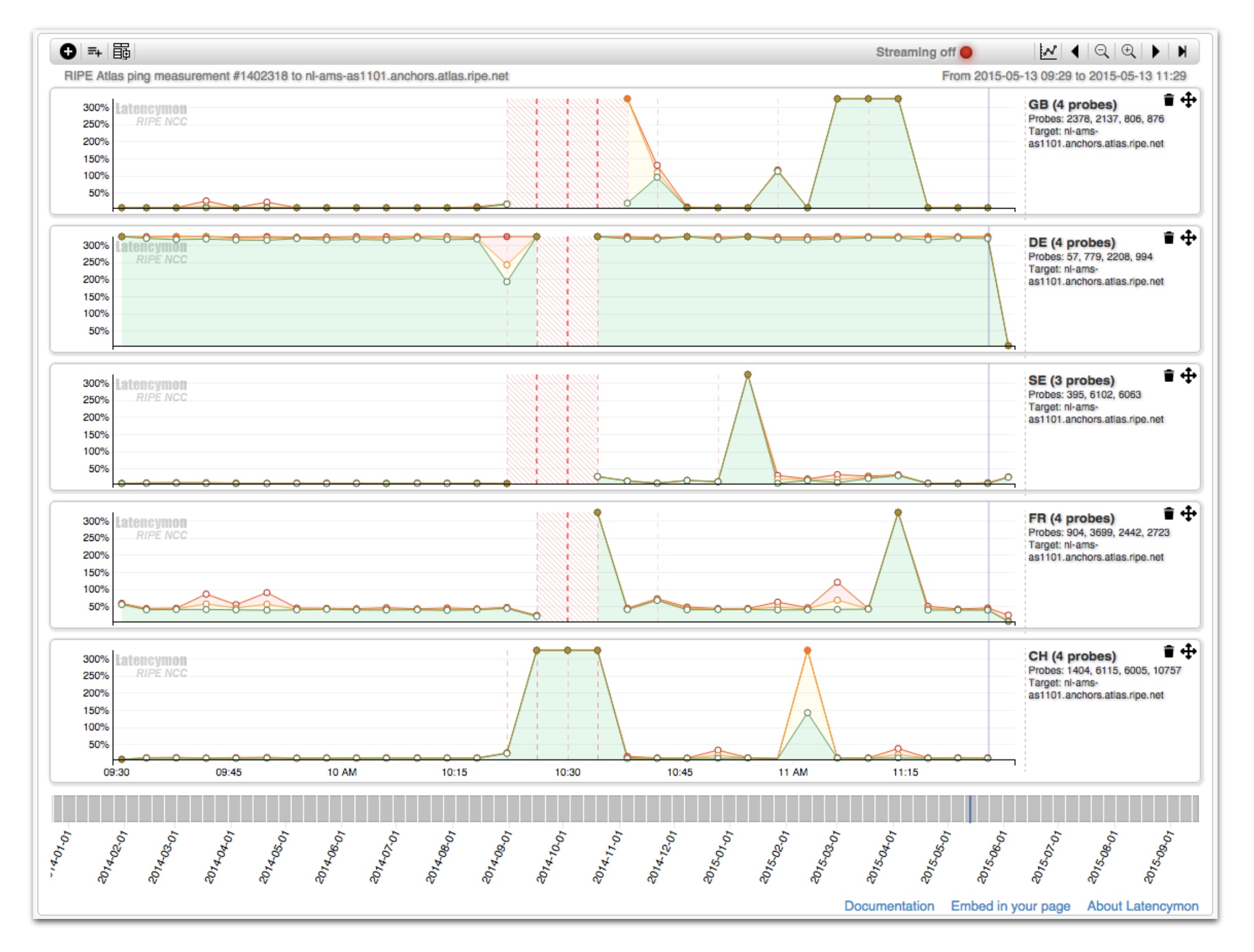

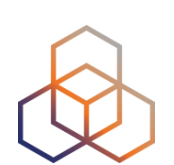

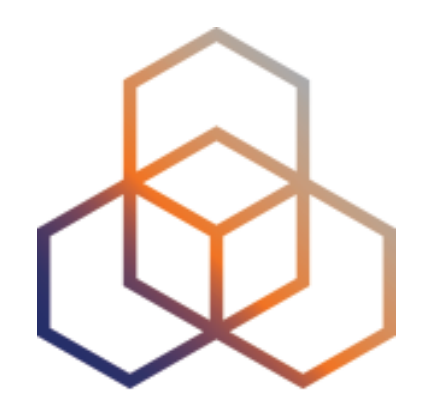

### DNSMON & DomainMON

### **DNSMON**

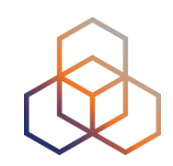

## • DNS root and many TLD name servers <https://atlas.ripe.net/dnsmon/>

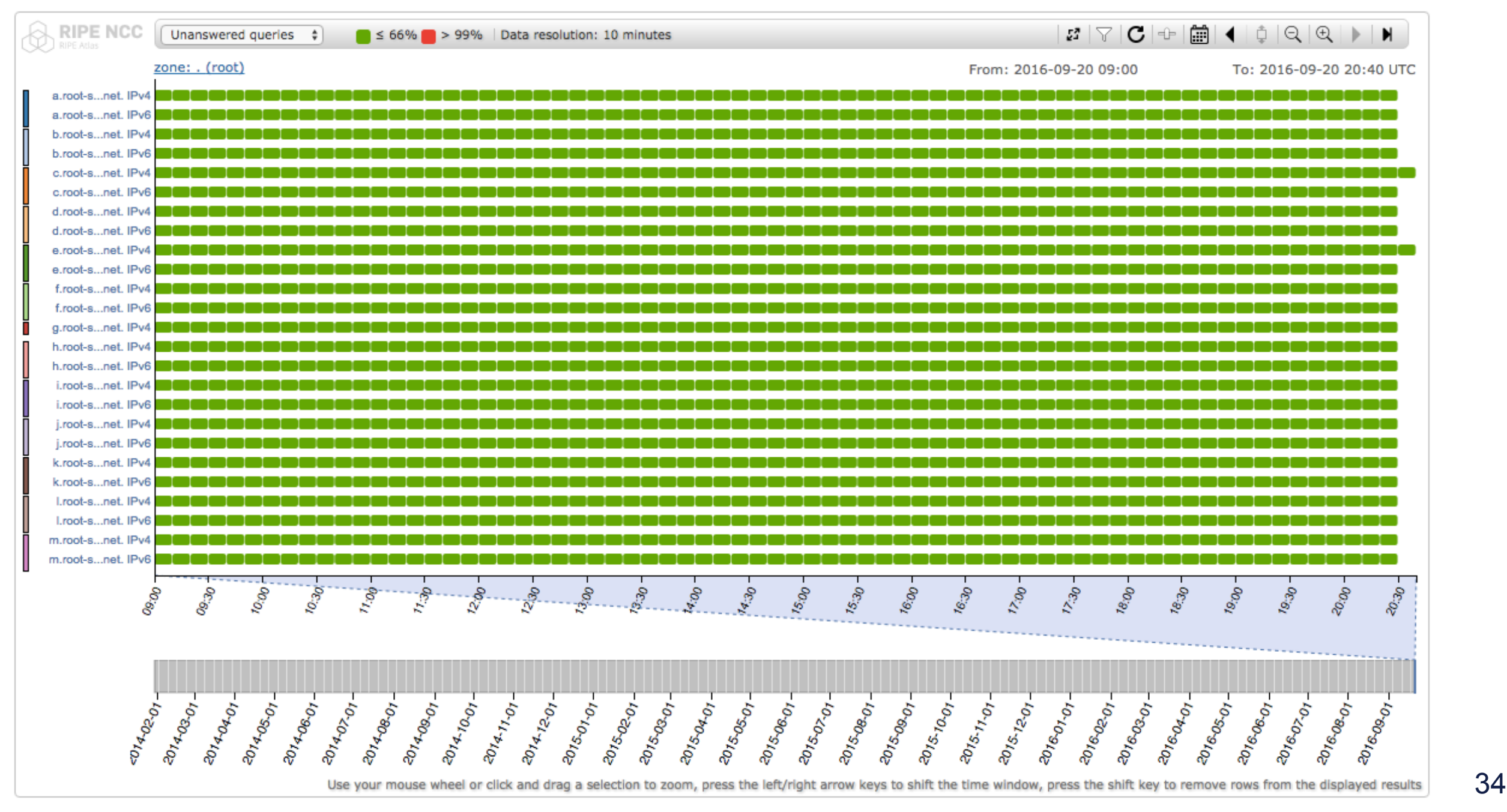

## **DomainMON**

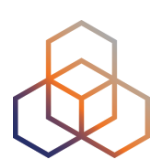

- Same visualisation as DNSMON
- For any domain server
- Runs on RIPE Atlas credits
- <https://atlas.ripe.net/domainmon/>

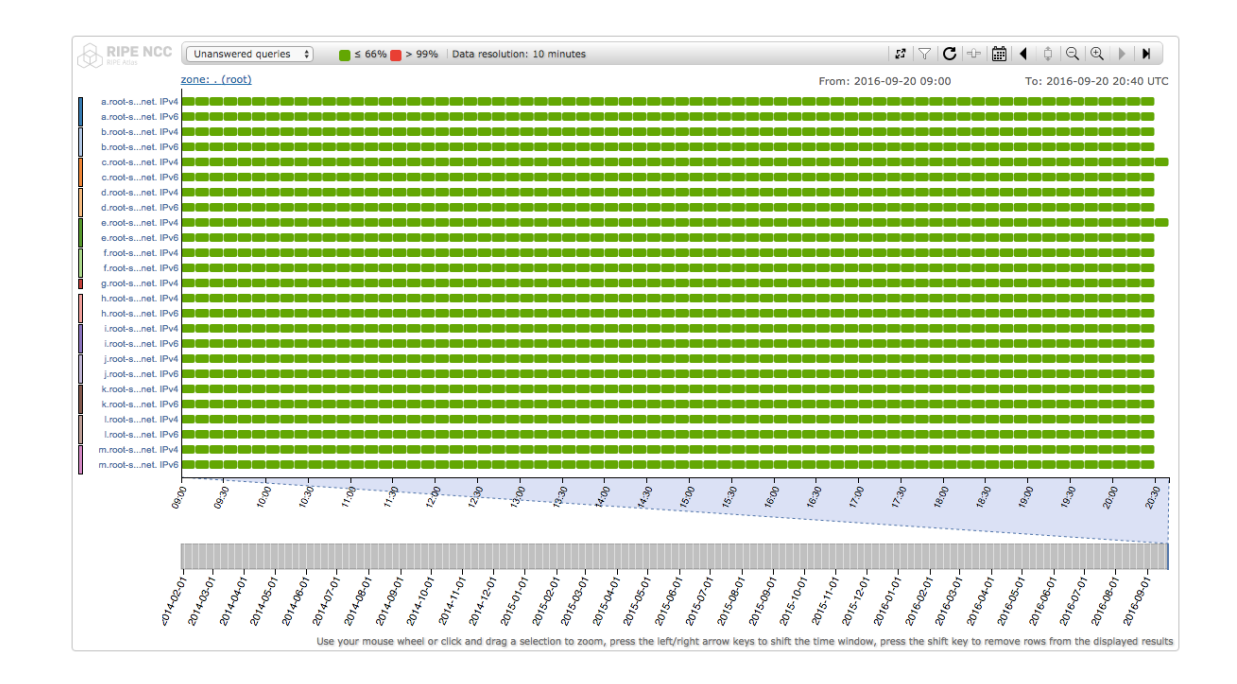

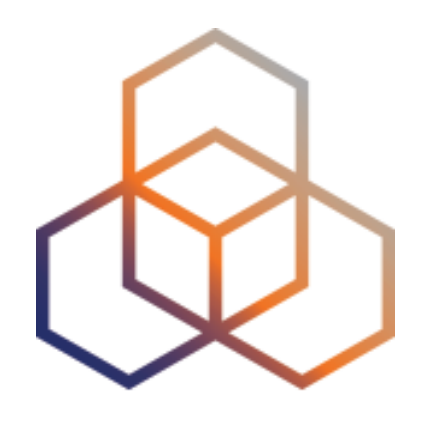

IXP-Country-Jedi

## **IXP-Country-Jedi**

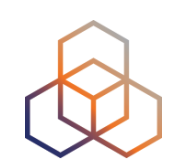

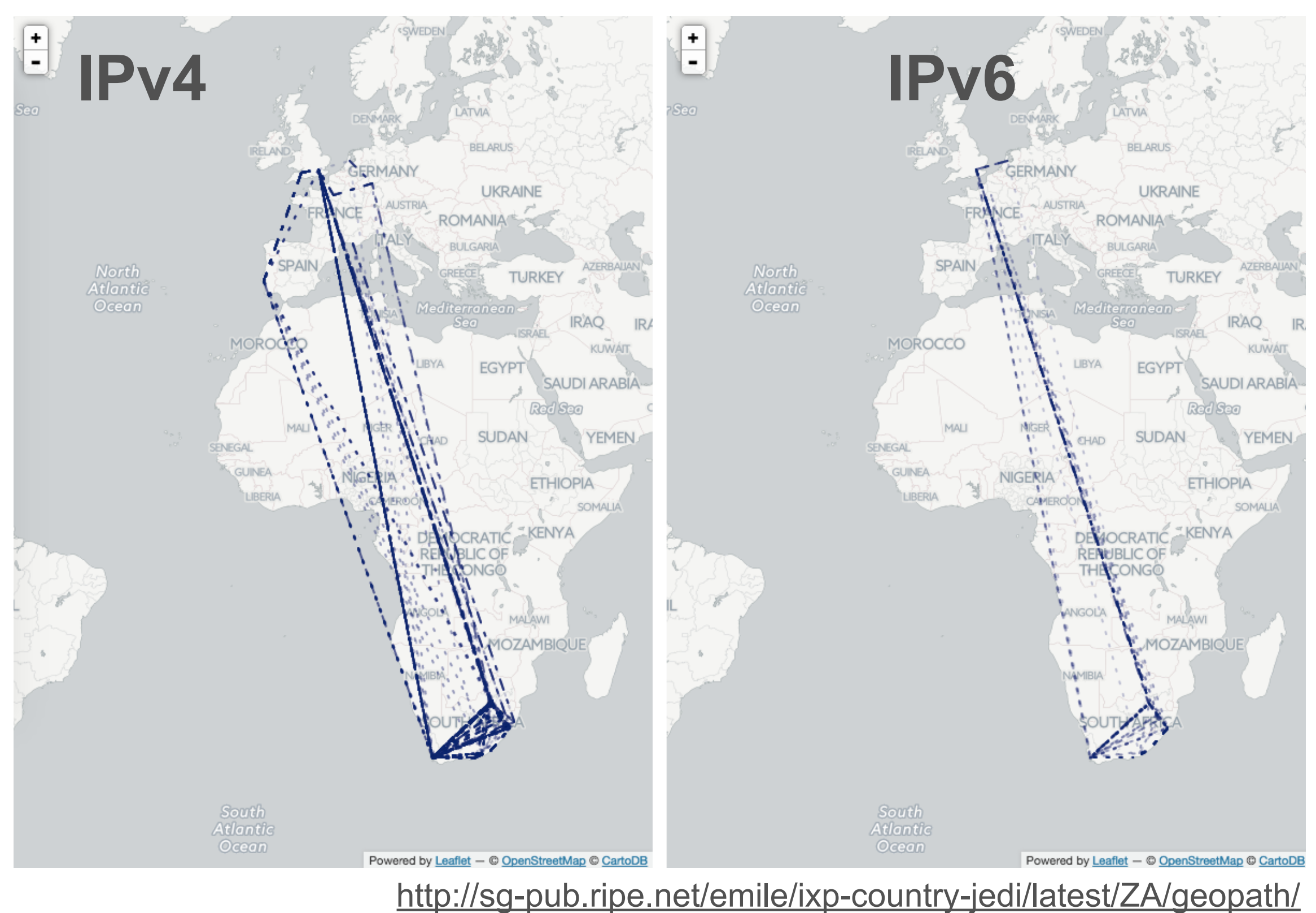

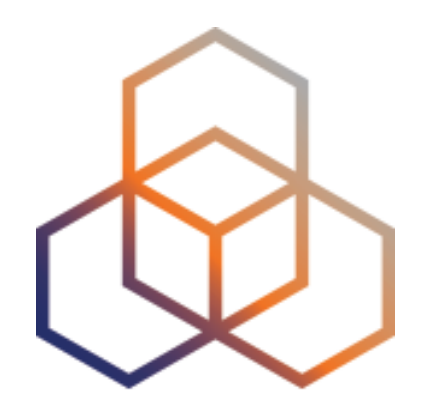

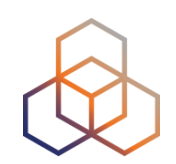

- Access RIPE Atlas from the terminal / shell console
- Quick and dirty shortcuts for network troubleshooting
- FLOSS (free software / open-source) tools
	- Written and maintained by the RIPE NCC
	- Open to community contributions

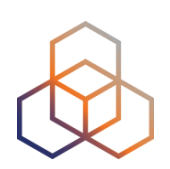

- Before you can use the toolset:
	- Download the tools
	- Install
	- Configure
	- ripe-atlas configure --set authorisation.create=MY\_API\_KEY
- You need to have one (or more) API Keys
	- <https://atlas.ripe.net/keys/>

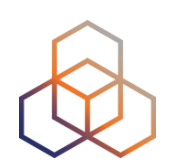

- Source:
	- <https://github.com/RIPE-NCC/ripe-atlas-tools/>
- Documentation:
	- <https://ripe-atlas-tools.readthedocs.org/>
- Included in the Linux / BSD distributions:
	- OpenBSD, FreeBSD, Gentoo, Arch, Debian and Ubuntu (in progress: Fedora, Windows)

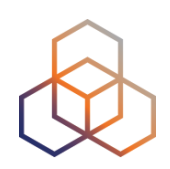

- Simple: one-off, using default values (50 probes to "target")
- \$ ripe-atlas measure ping --target [wikipedia.org](http://wikipedia.org)

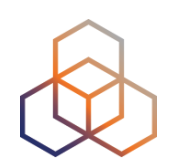

- Geo-specific using 20 probes from ZA:
	- \$ ripe-atlas measure ping --target example.com --probes 20 --from-country za
- 20 ZA probes that support IPv6:
	- \$ ripe-atlas measure ping --target [example.com](http://example.com) -- probes 20 --from-country za —include-tag system-ipv6 works
- Create a recurring measurement:
	- \$ ripe-atlas measure ping —target example.com --interval 3600

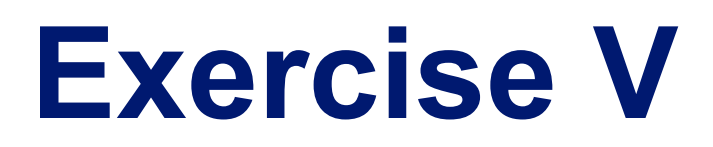

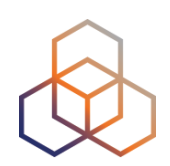

#### • Make a note to try it at home!

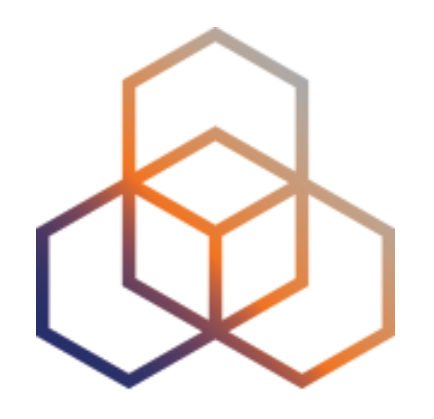

RIPE Atlas APIs

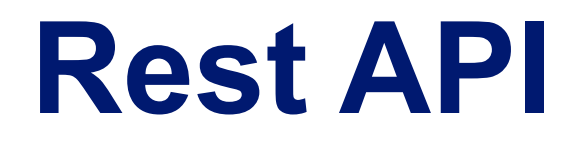

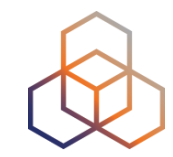

### • <https://atlas.ripe.net/docs/api/v2/manual/>

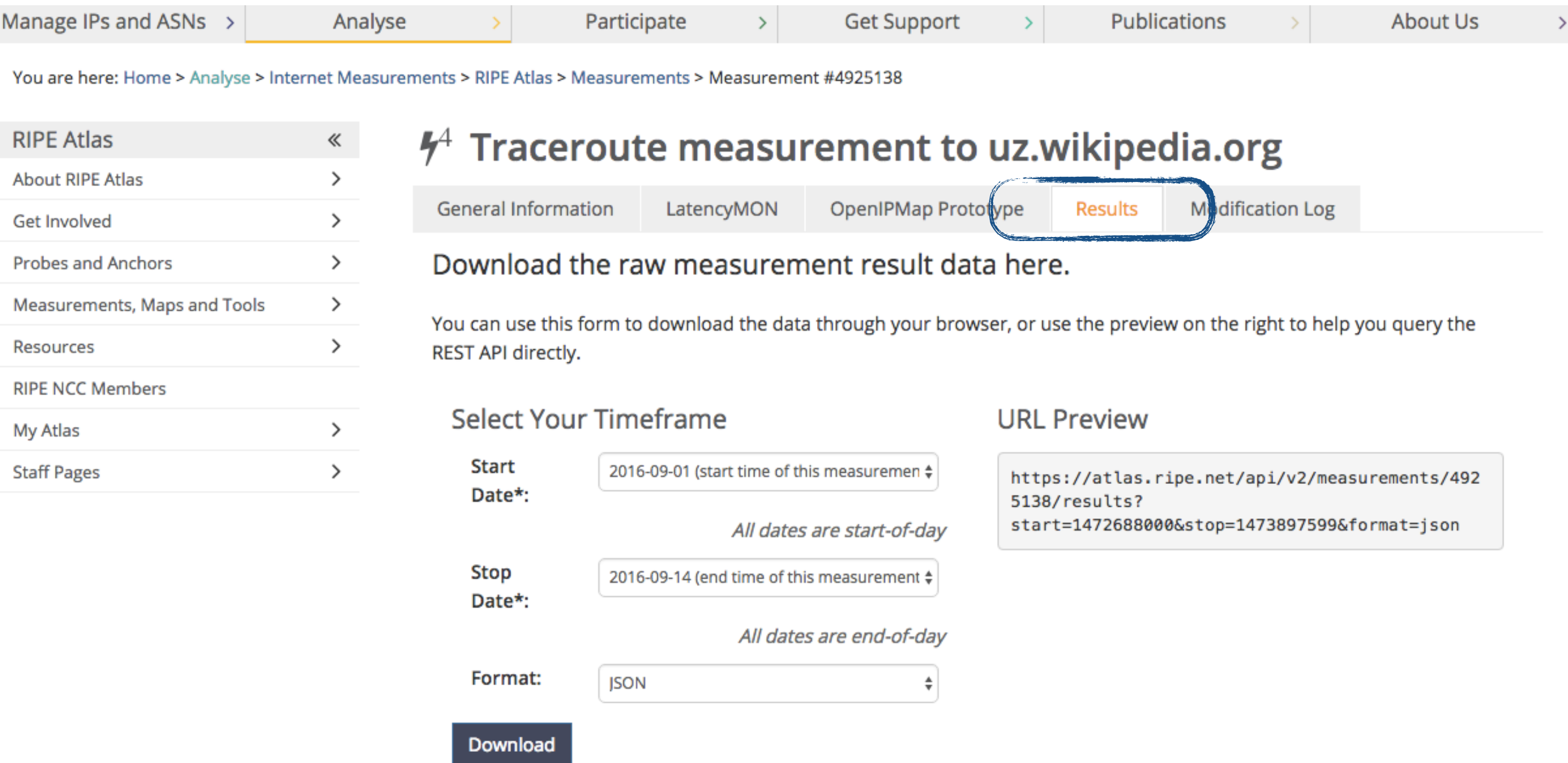

## **Streaming API**

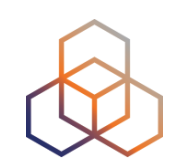

- RIPE Atlas streaming allows users to receive measurement results as soon as the probes send them, in real time
	- Publish / subscribe through web sockets
	- <https://atlas.ripe.net/docs/result-streaming/>
- Two types of data:
	- Measurement results
	- Probe connection status events

## **User-Defined Measurements**

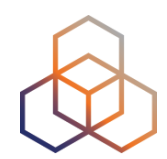

#### • Credit system

#### <http://sg-pub.ripe.net/demo-area/atlas-stream/dns-instances.html>

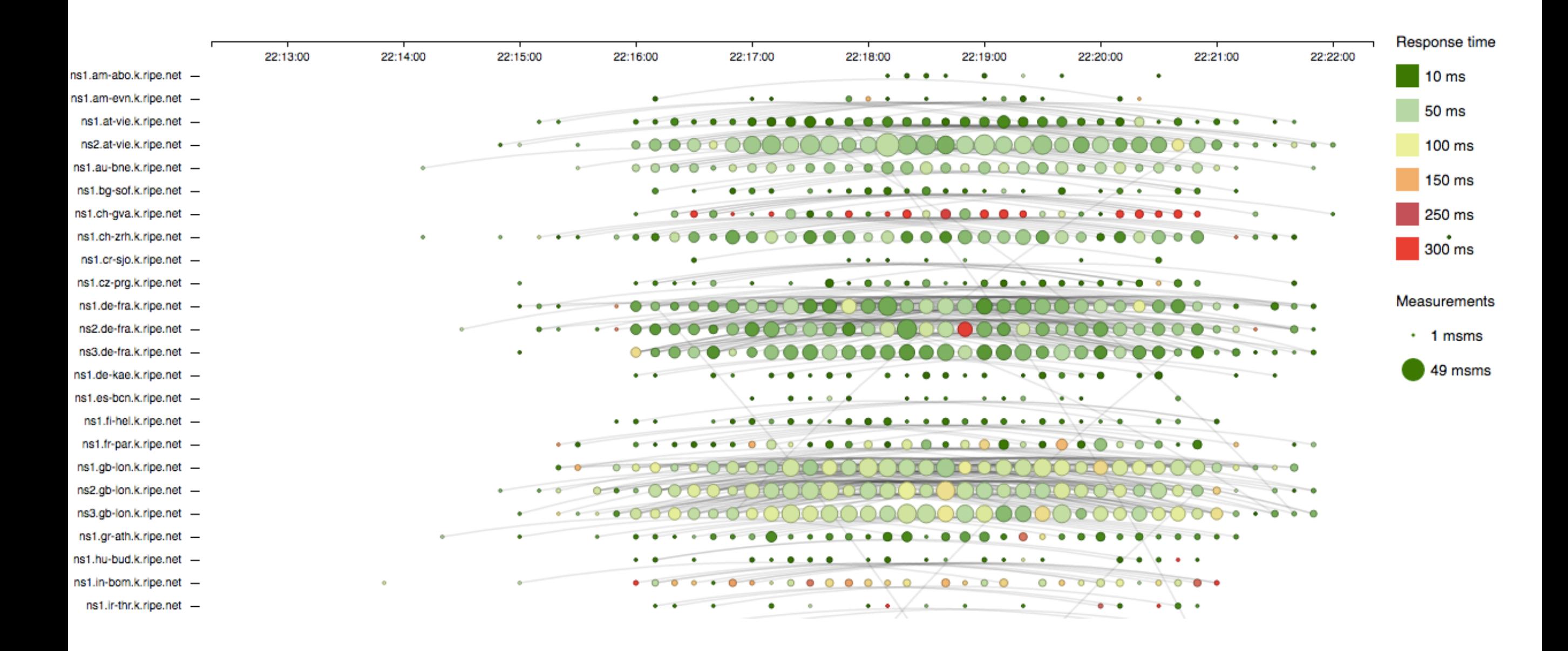

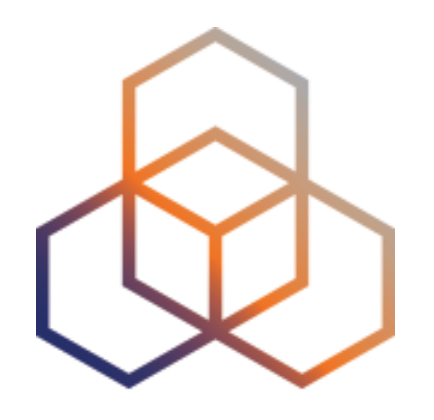

DIY Visualisation

## **DIY Visualisation**

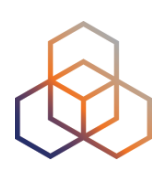

- Build a simple visualisation
	- <https://atlas.ripe.net/webinar/streaming01.html>
	- Open the console of your browser
	- Download the source code and edit the behaviour

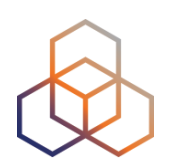

# **Questions**

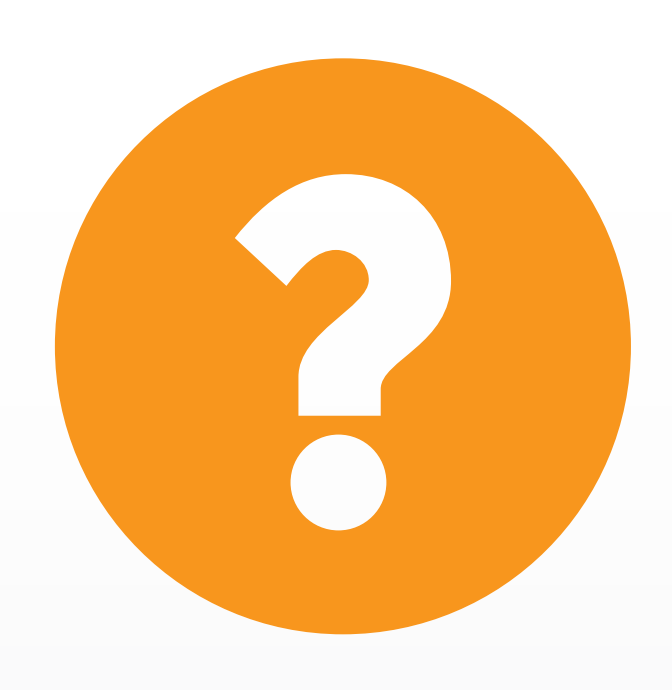

[christian.teuschel@ripe.net](mailto:christian.teuschel@ripe.net)  @cteuschel